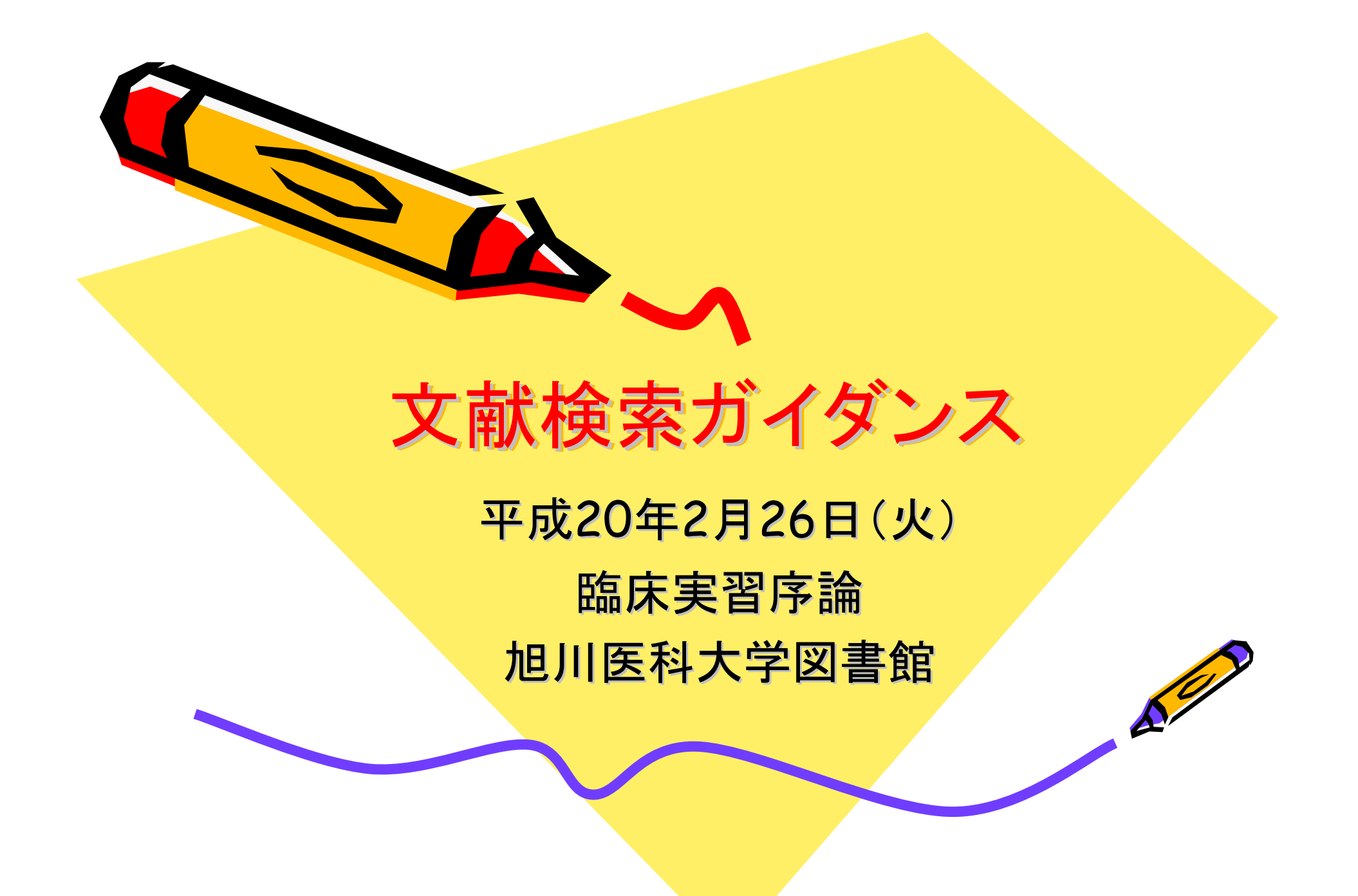

# 文献検索がどうして必要か

•今までは、教科書などの図書資料が主体

> 確実な情報が主体 図書(本)が出来上がるまでは、長い時間 がかかる。

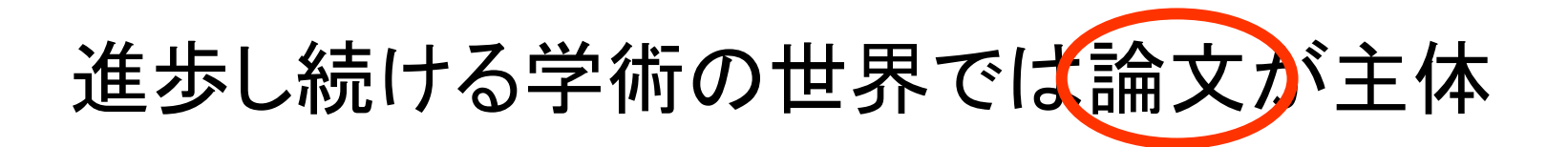

情報が速い まだ研究中の情報も含まれている

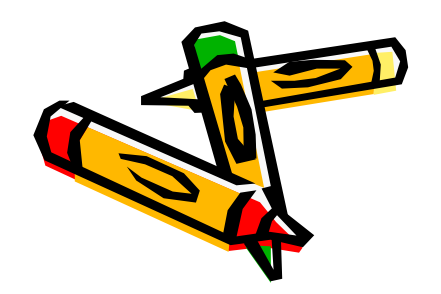

プラス

# 文献を探すデータベースには

- •学術全般をカバーするデータベース
- •Web of Sciecne
- SCOPUS

3月20日までトライア ル利用可能!

 $\bullet$ 日本国内全般を広くカバーするデータベース

•雑誌記事索引 (無料)

医学中央雑誌

医学系の論文を収集しているデータベース MEDLINE (PubMED)

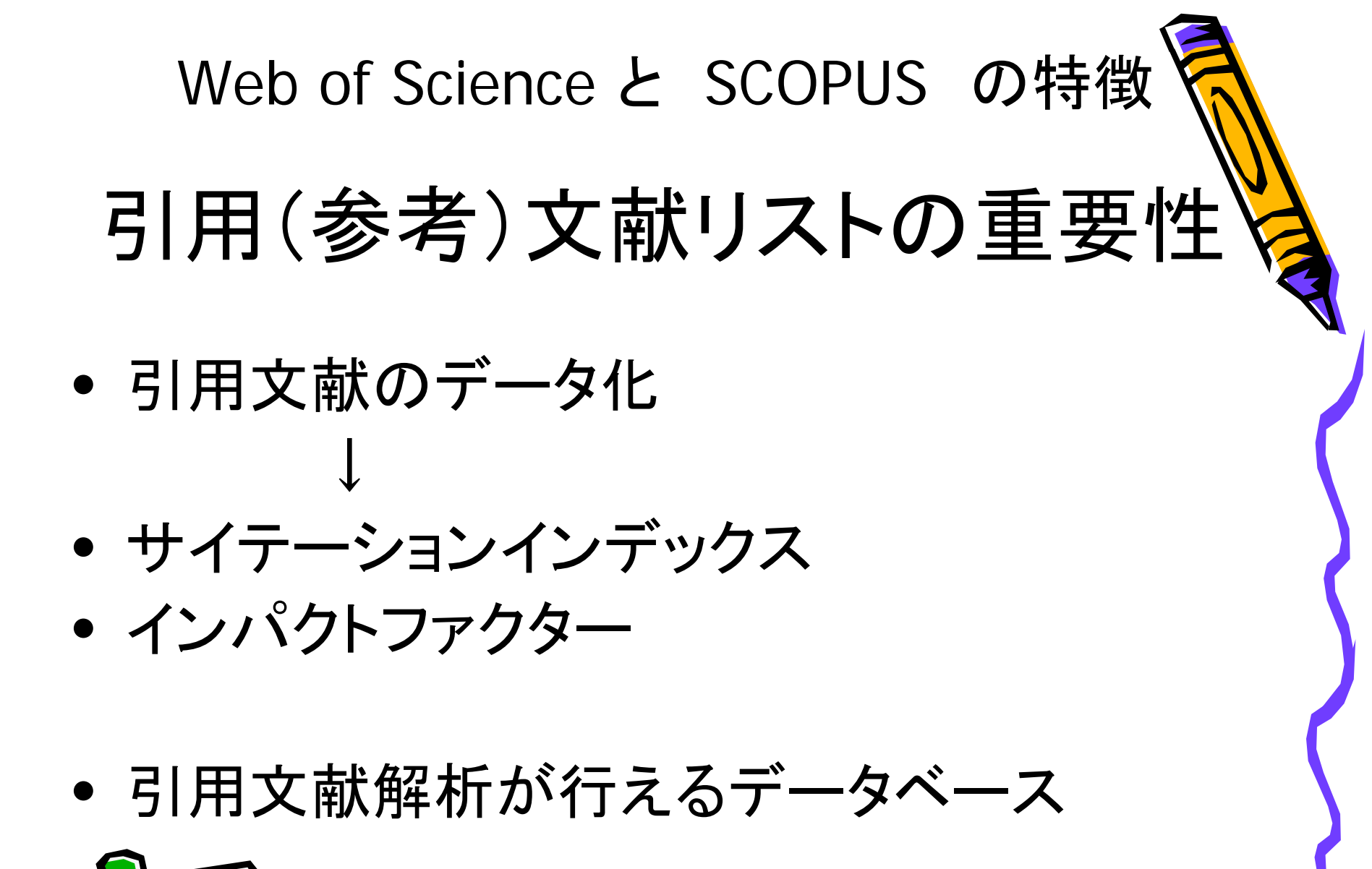

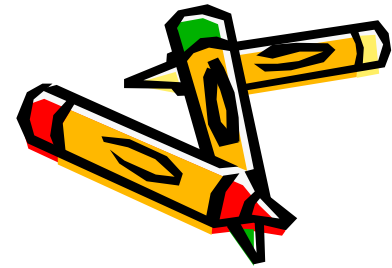

# 文献検索の流れと 本日のガイダンスの流れ

- •文献検索の目的は
- $\bullet$ 論文を読むこと

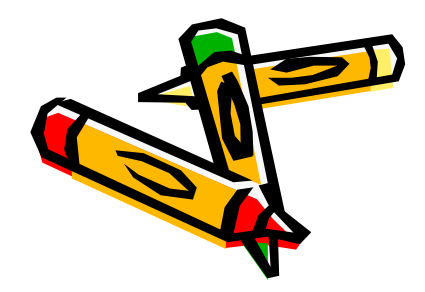

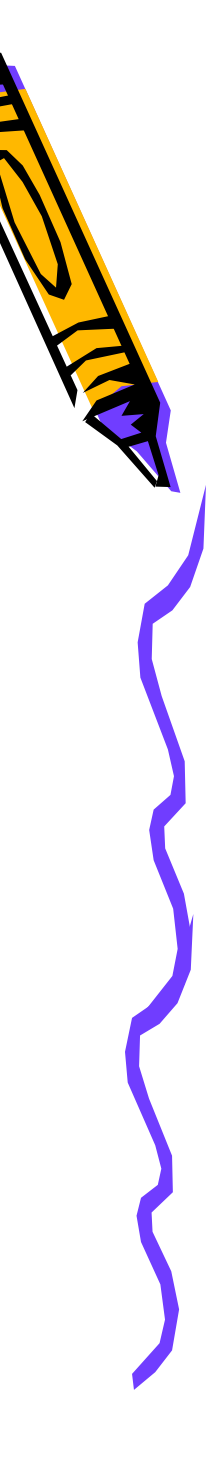

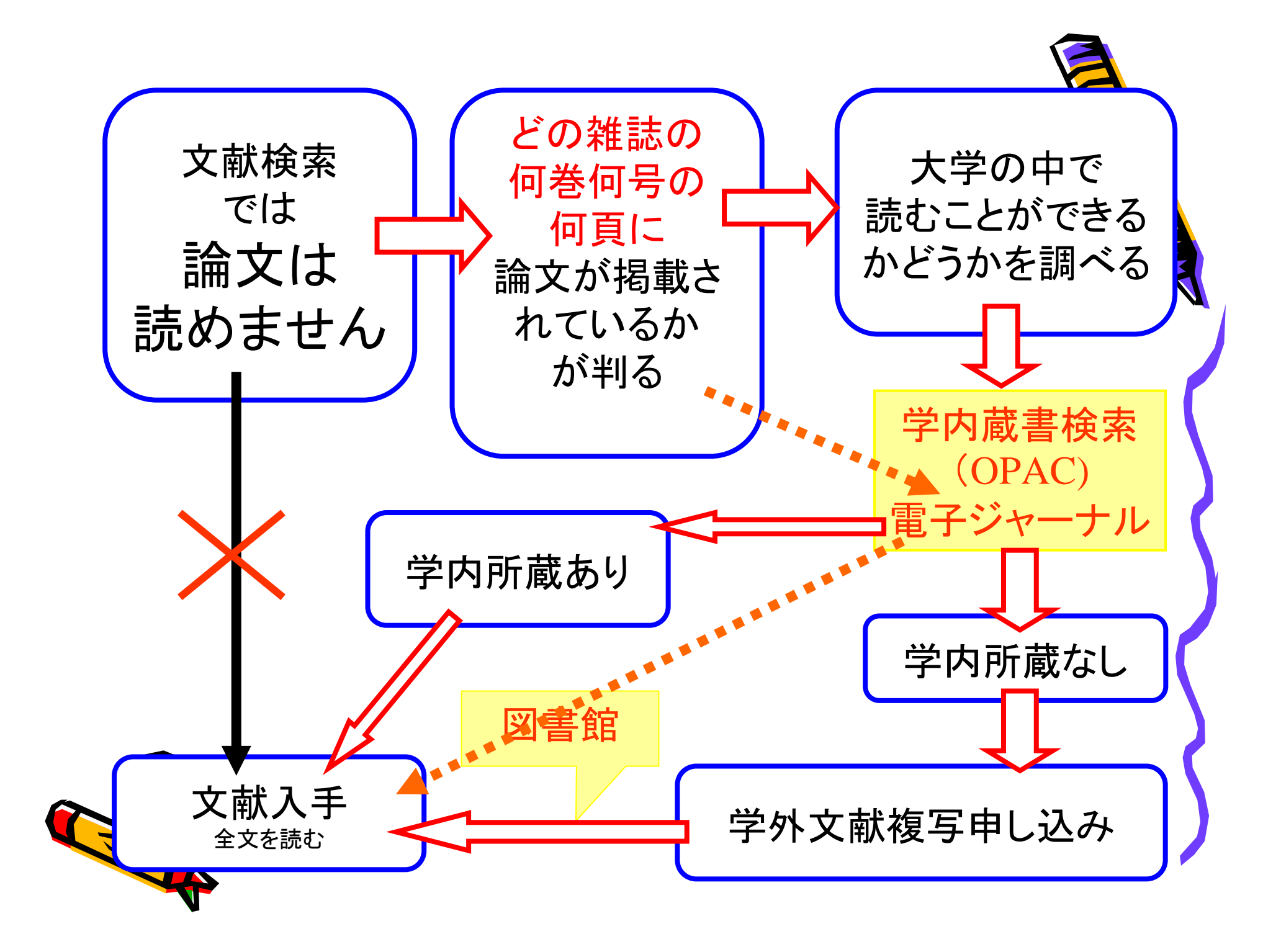

## 医学中央雑誌(医中誌) Web 版の使い方

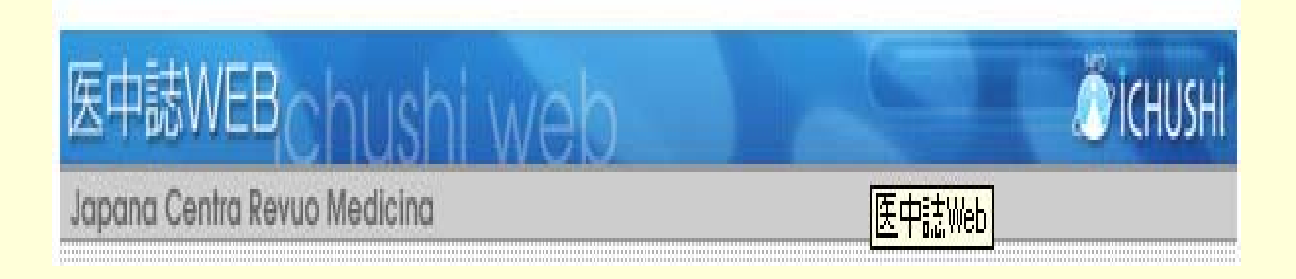

### ?医中誌って?

 $\overline{\mathcal{L}}$ 

- $\bullet$  日本唯一の 医学系 和雑誌 文献情報データベース
- $\bullet$  誰が書いた、 何というタイトルの文献が、 何という雑誌の、 何巻何号の、 何ページに 載っているかがわかる

### ! お間違いなく!

 $\bullet$  文献そのものが読めるわけではない 医中誌でわかるのは、 どこにどんな文献が載っているか、 の情報のみ

0011 0010 1010 1101 0001 0100 1011

 $\bullet$  学内で読めるものばかりではない 医中誌に収載されている雑誌は、 大学内にすべて揃っているわけではない

### <使えるのは>

 $\bullet$  大学内のPCから 有料契約データベースのため、 契約者以外(つまり学外から)は利用不可

4

 $\bullet$  同時アクセスは8人まで 使い終わったら、 他の人のためにもすぐにログアウトを

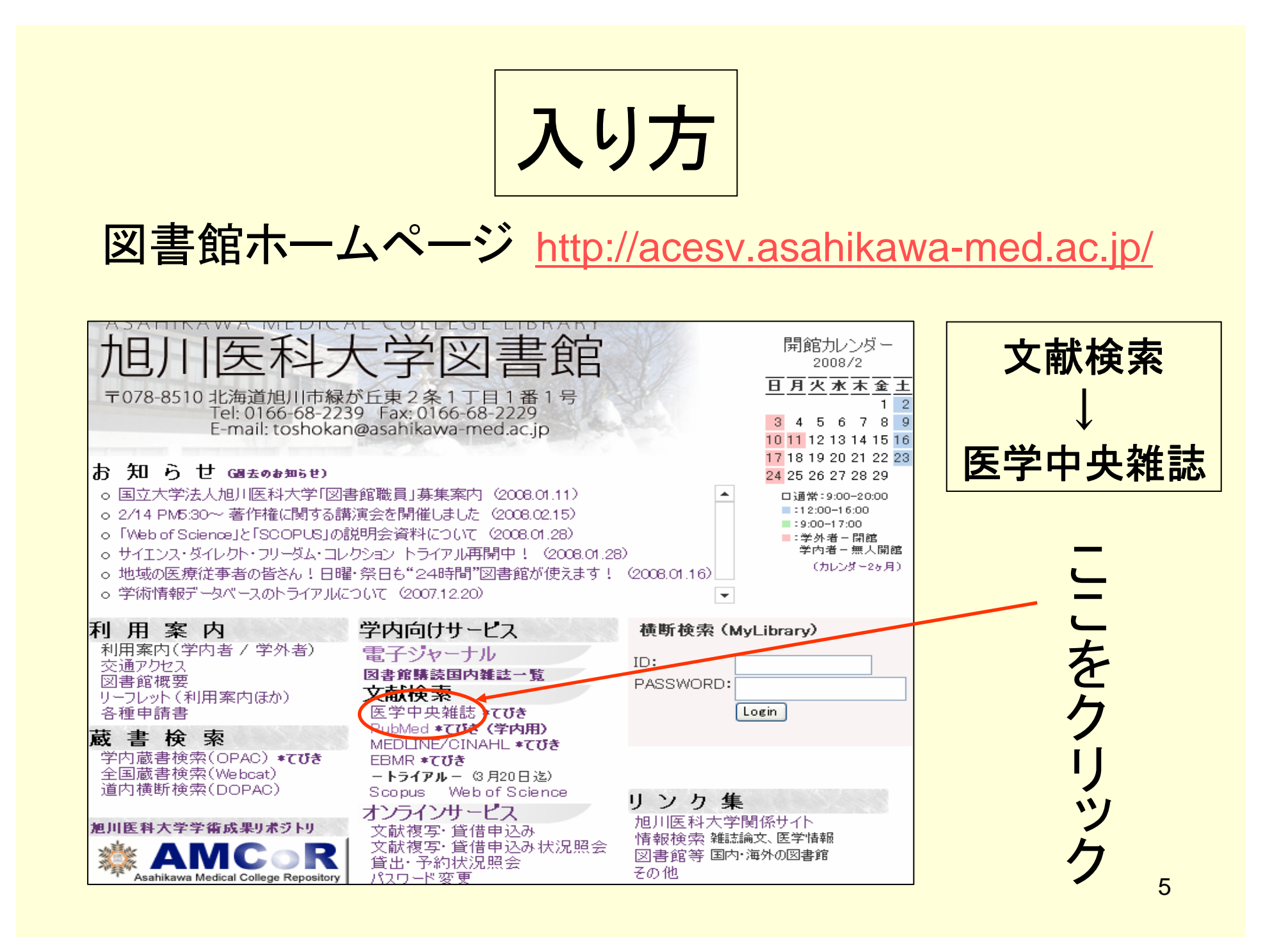

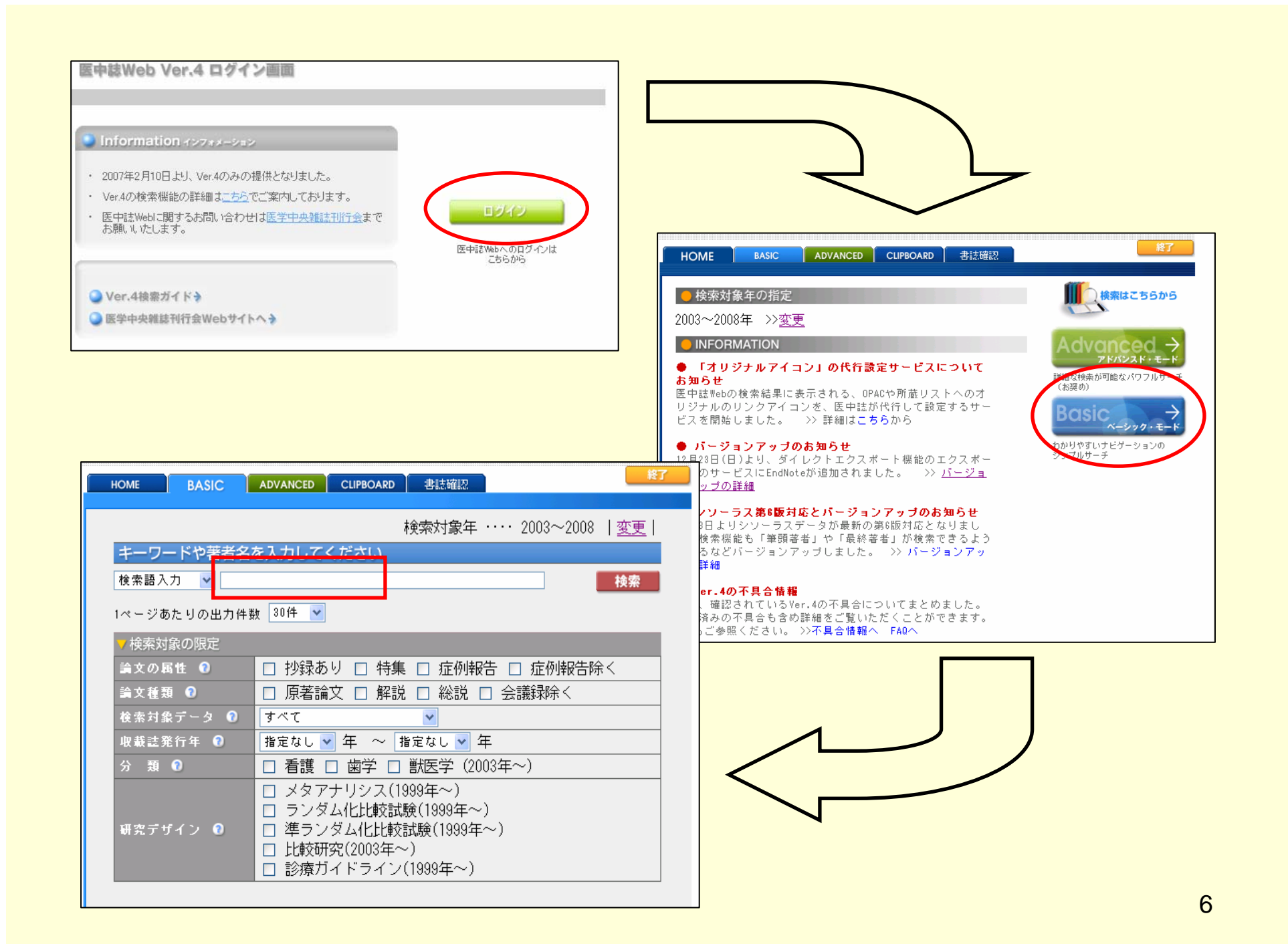

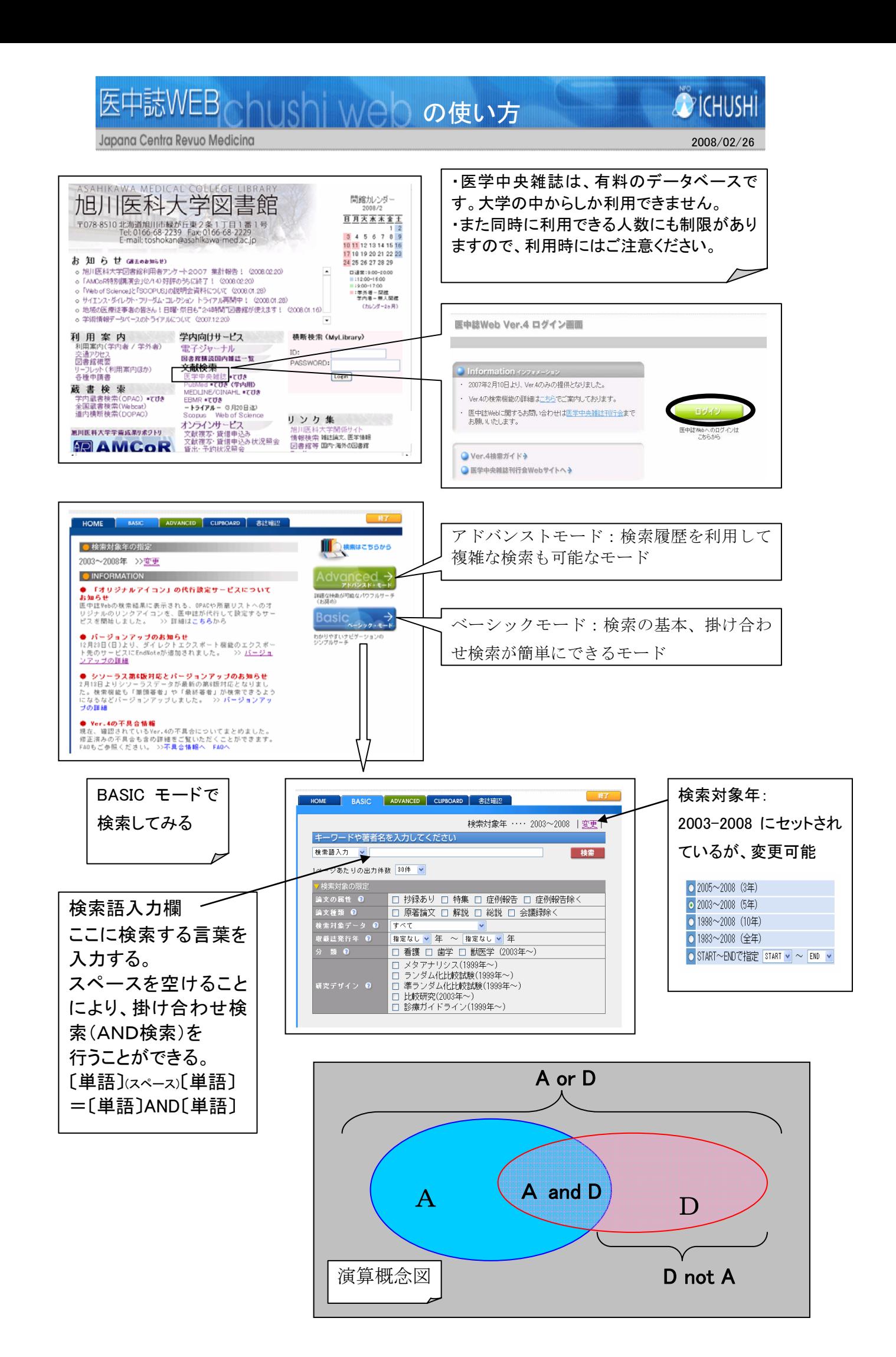

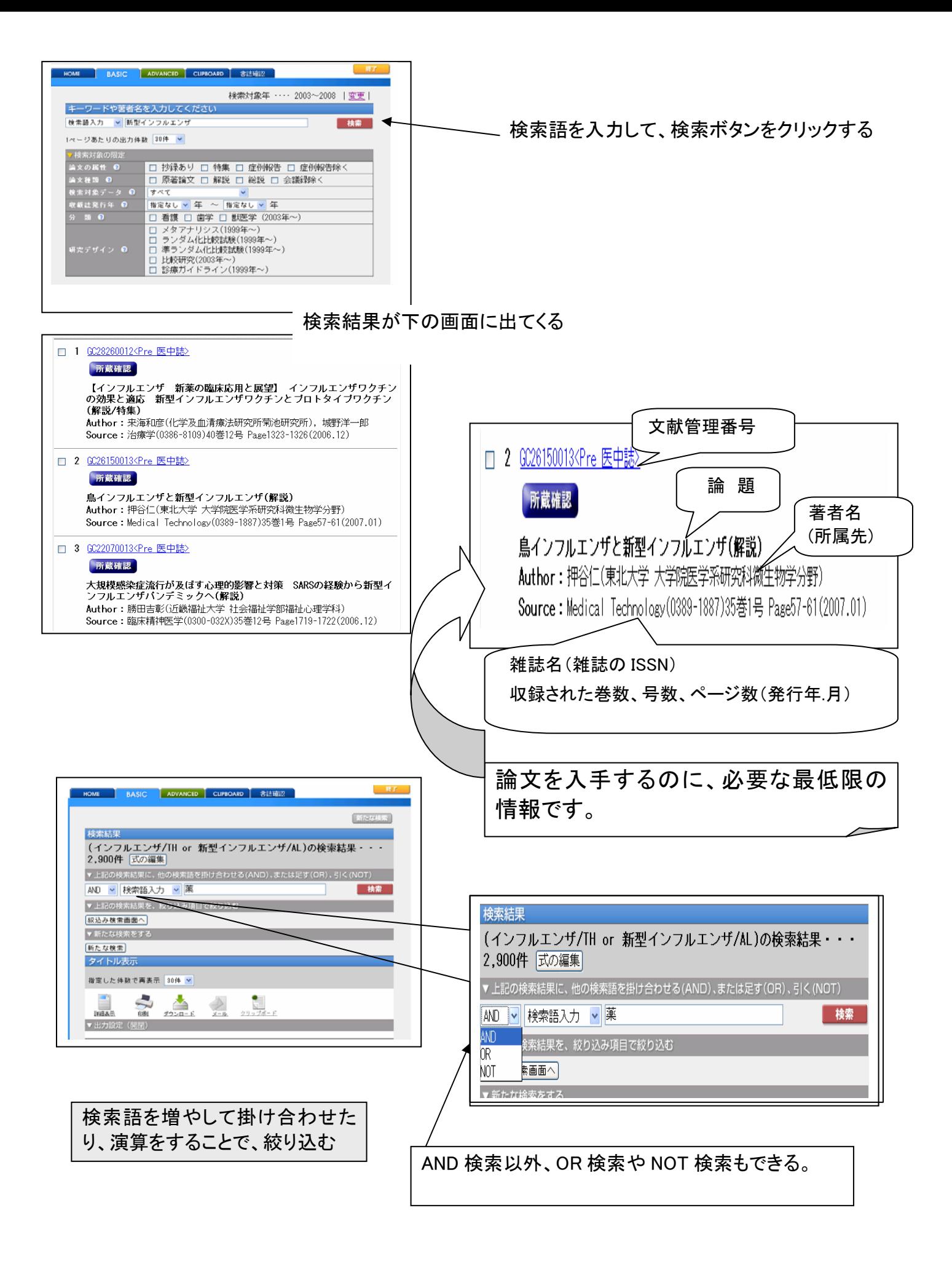

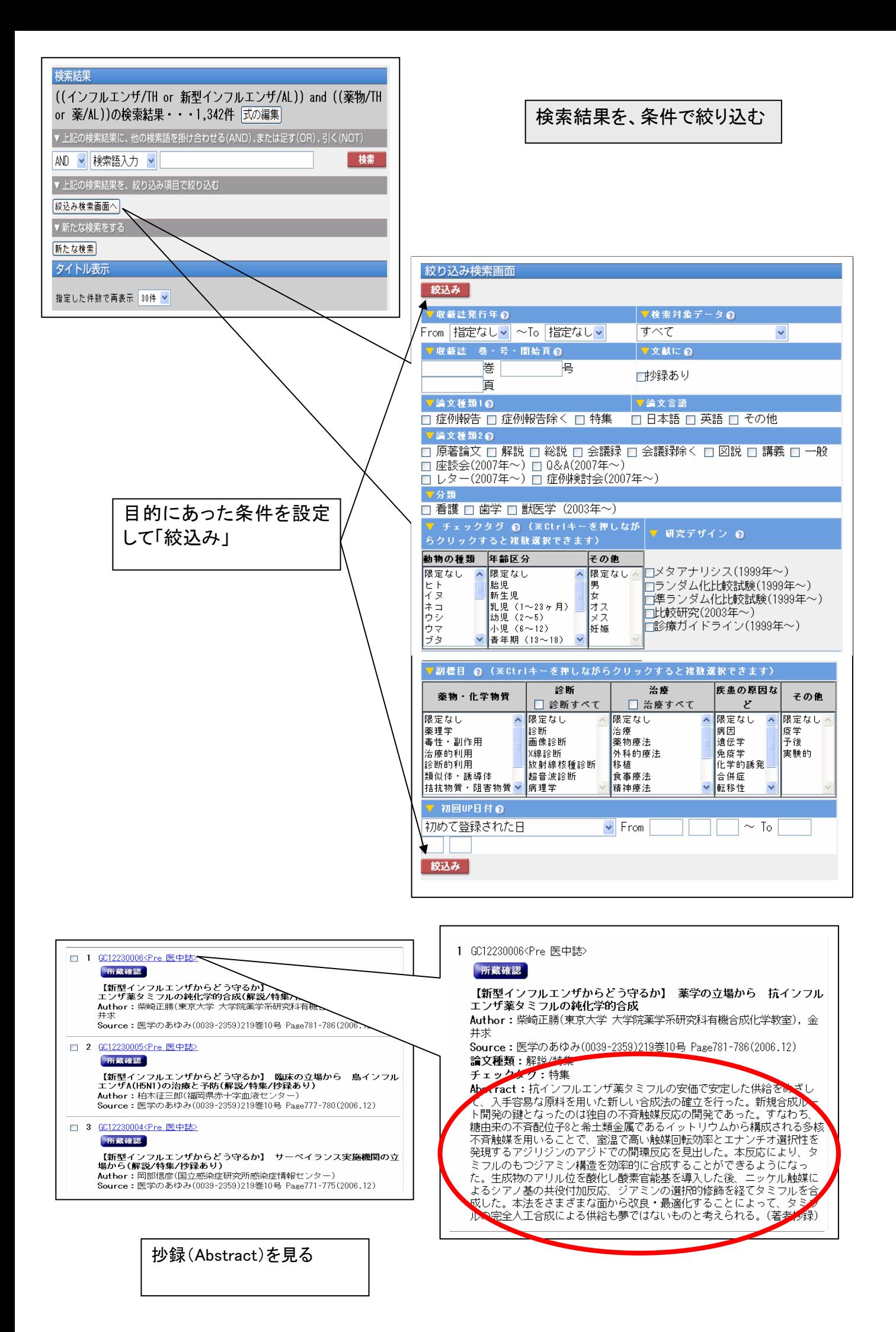

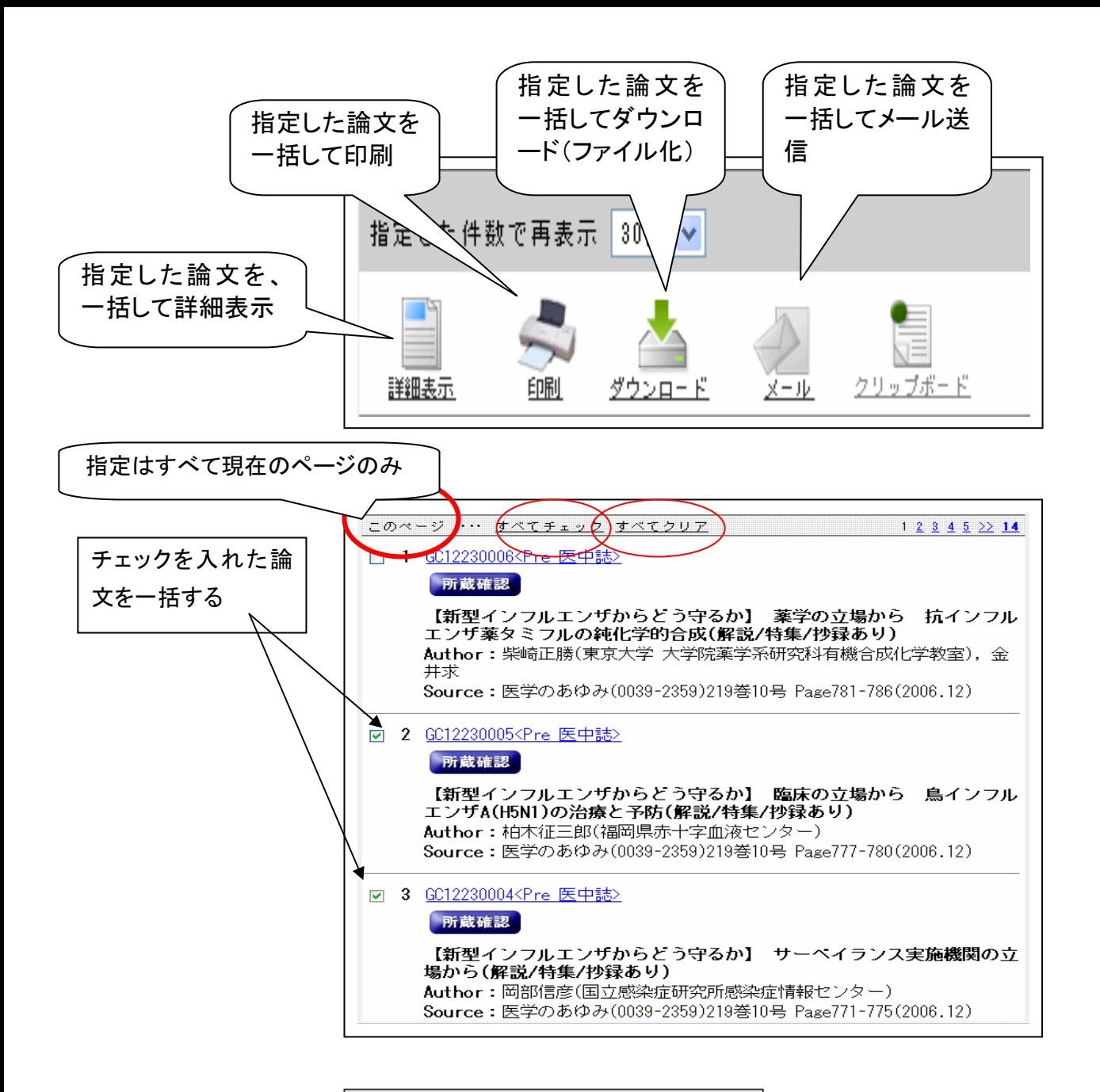

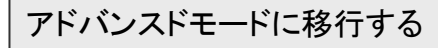

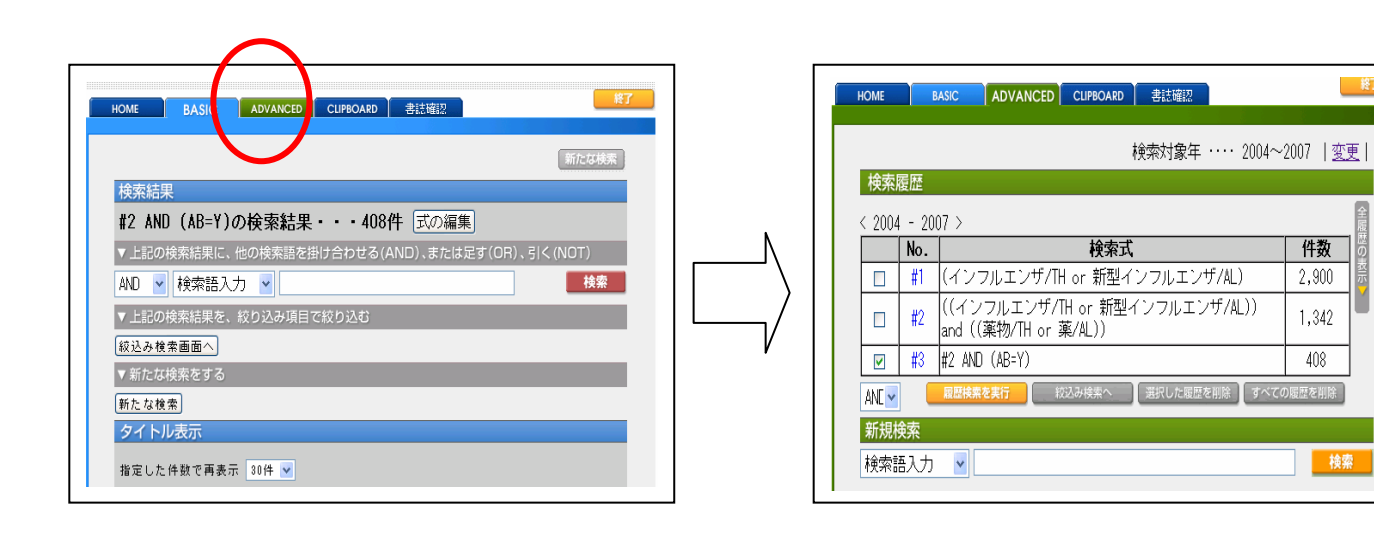

- 終了

件数

2,900

1,342

 $\overline{408}$ 

履歴を削除

検索

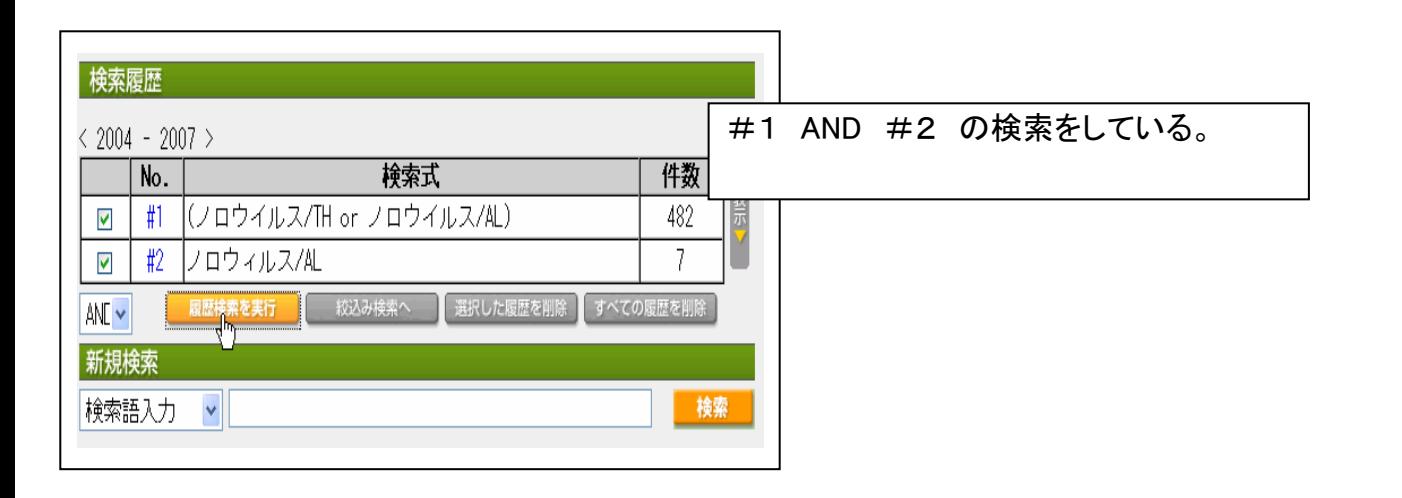

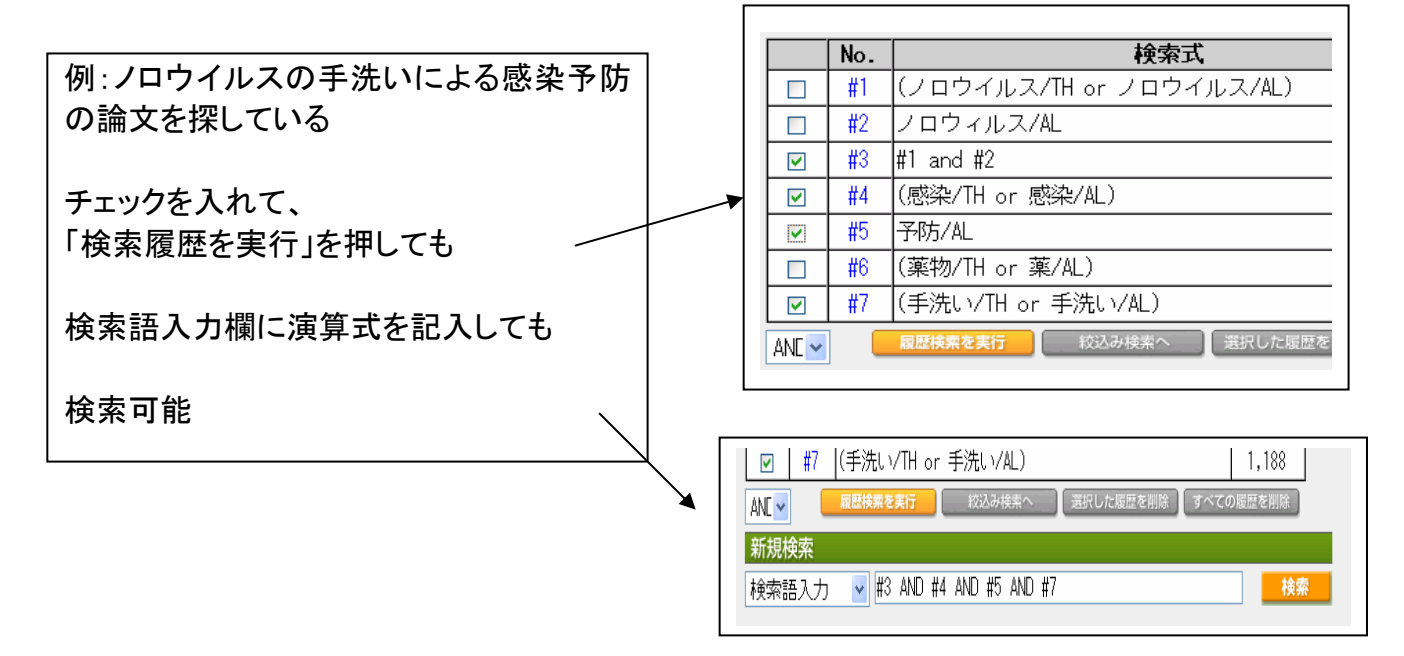

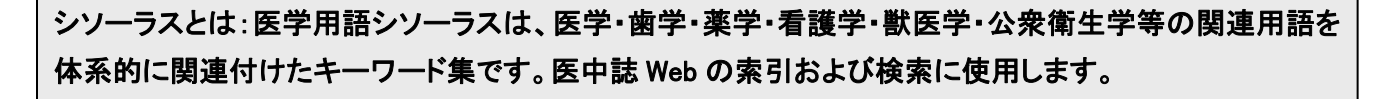

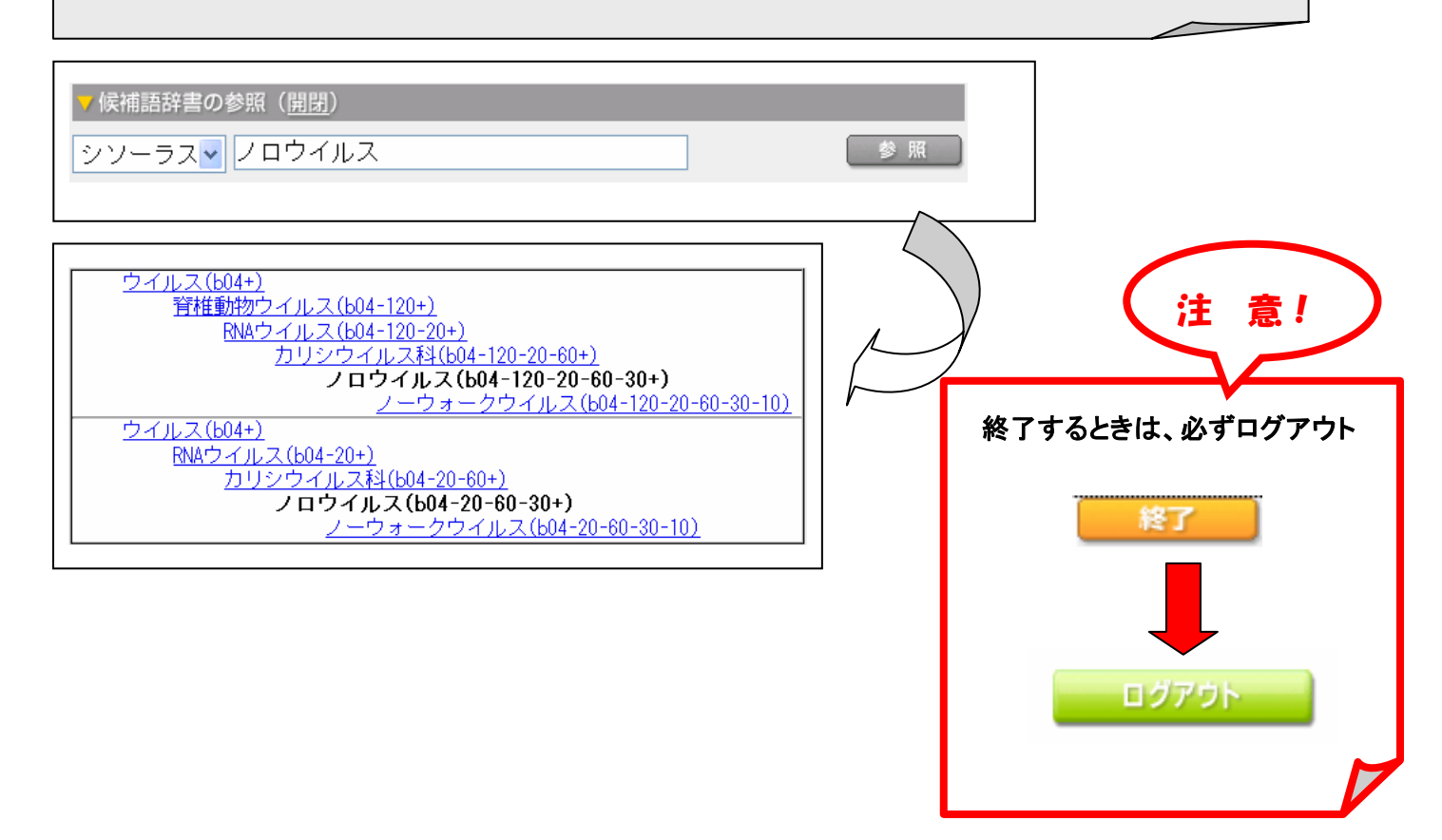

#### ●入力のルール

【カタカナ検索】カタカナ検索可能(全角)なフィールドは、統制語・著者名、団体著者名・収載誌名・著者の所属機関。

【スペースを含む検索語】 スペースや記号を含む検索語を検索する場合は、検索語全体を" "(double quotation)で囲み ます。スペースは「半角スペース」を入力して下さい。 例:"Apolipoproteins E"

【スペースを含む統制語と副標目の掛け合わせ】 スペースを含む統制語と副標目を掛け合わせる場合は、副標目まで" "で囲み、その後に/TH をつけます。 例:"Calcium Channel Blockers;薬理学"/TH

【アルファベットの大文字・小文字】 アルファベットの大文字と小文字は、同一の文字列として認識されます。※Ver.3 以前 では異なる文字列として認識されていました。AIDS aids Aids はすべて同じ文字列として認識される。

【検索語の文字数】 漢字、カタカナ・ひらがなは 1 文字から、アルファベットは 2 文字から検索できます。 それより少ない文字数で入力すると「検索語が短すぎます」というメッセージが表示され検索することができません。

【完全一致検索】 完全一致検索を行う場合は、検索語全体を[ ]で囲みます。完全一致を指定できるフィールドは、著者 名、収載誌名、所属機関名、特集名の 4 つです。フィールドの指定は、検索語入力エリア左横のプルダウンメニューからも できます。

例:[小児看護]/JN → 「小児看護」という雑誌のみヒットし「「臨床小児看護」等はヒットしない。

【論理演算子を使用した検索 】 論理演算子(and / or / not)は、大文字、小文字、大文字と小文字の混在でも検索でき ます。

なお、カッコは優先されますが、論理演算子に優先順位はなく左から順に処理されます。 一般的な仕様として、NOT 演 算、AND 演算、と続き最後に OR 演算の順番で優先的に 処理する方法もありますが、医中誌 Web では AND 演算は優先 されません。

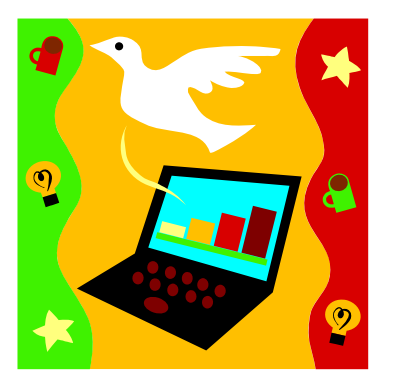

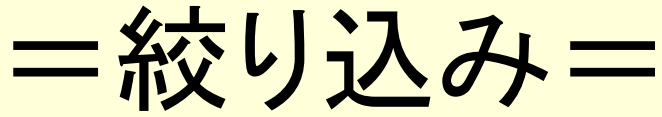

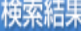

|((インフルエンザ/TH or 新型インフルエンザ/AL)) and ((薬物/TH or 薬/AL))の検索結果 · · · 1,342件 |式の編集|

検索

▼上記の検索結果に、他の検索語を掛け合わせる(AND)、または足す(OR)、引く(NOT)

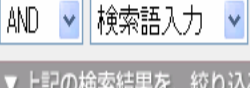

▼ 上記の検索結果を、絞り込み項目で絞り込む

(絞込み検索画面へ)

▼新には怏来をする

|新たな検索|

タイトル表示

相定した件数で再表示 30件 ▼

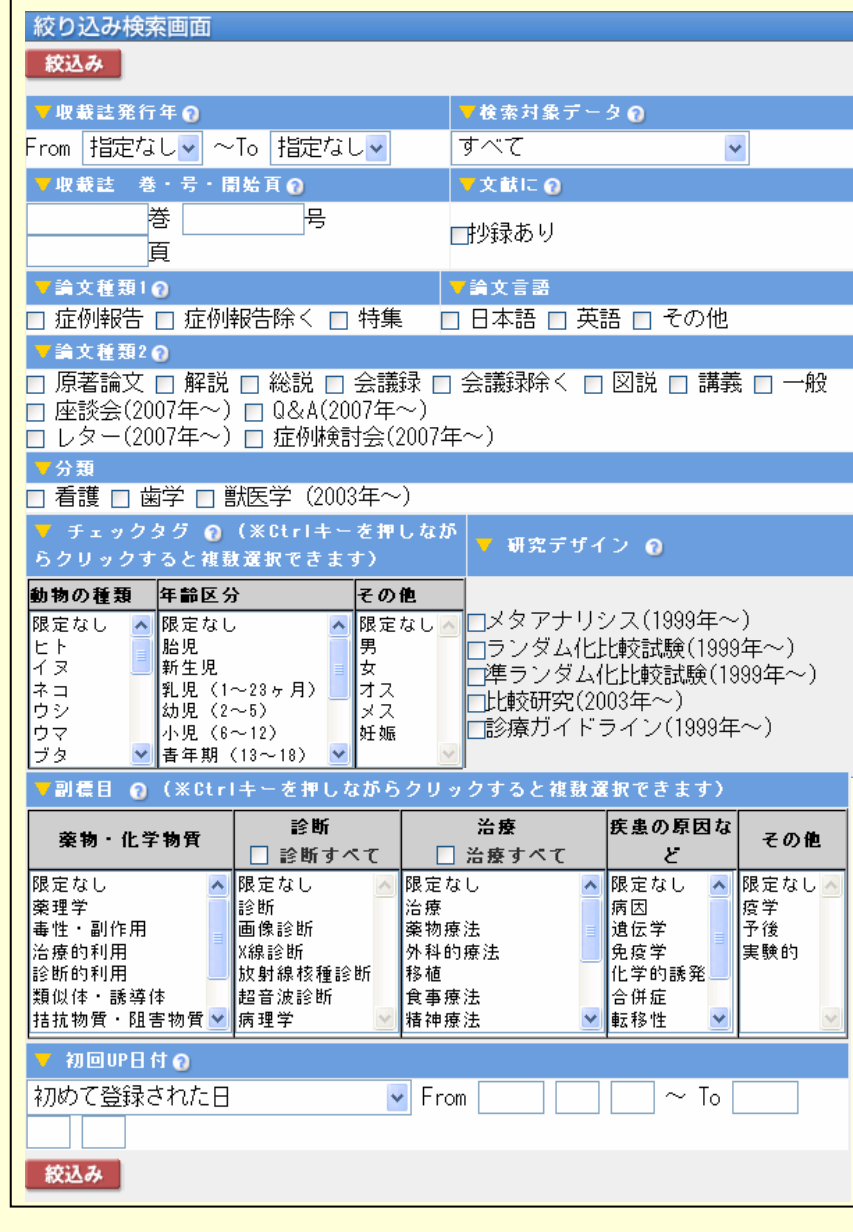

~検索例~

 $\bullet$  『食品の安全管理』についての文献を探す 1. 『食品』 『安全』 『管理』 でかけ合わせ 2. 『方法』 を追加してかけ合わせ

~実習~

 $\mathbf Q$ 

<例題> 「タミフルの副作用について」 = 絞り込み例=  $\bullet$ 2005年以降に発行されたもの

 $\bullet$ 抄録のあるもの

- $\bullet$ 論文種類:症例報告
- $\bullet$ 対象年齢:0~18歳

おさらい

 $\bullet$  大学内のPCから 有料契約データベースのため、 契約者以外(つまり学外から)は利用不可

 $\bullet$  同時アクセスは8人まで 使い終わったら、 他の人のためにもすぐにログアウトを

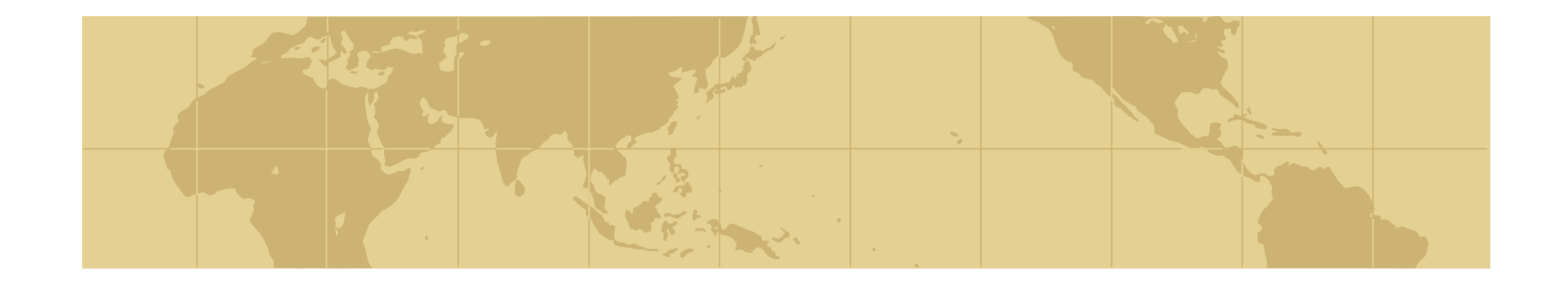

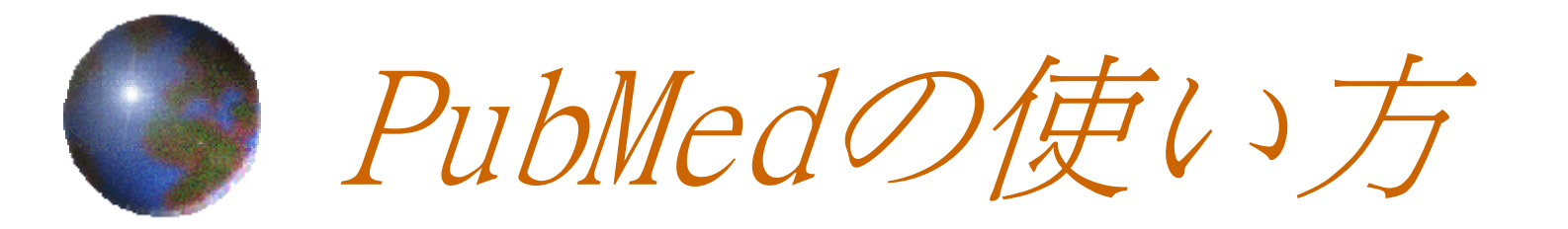

 $\thicksim$  B a s i c 編 $\thicksim$ 

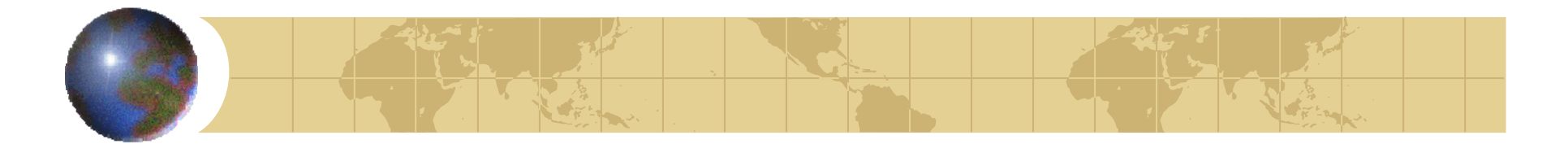

### *Pub Med*とは?

- ●米国医学図書館で作成されている無料の 医学系論文情報データベース ●世界約70カ国、4,600誌以上の医学系論 文の情報を調べられる。
- ●各国の言語で書かれた論文の情報も全て 英文で収録

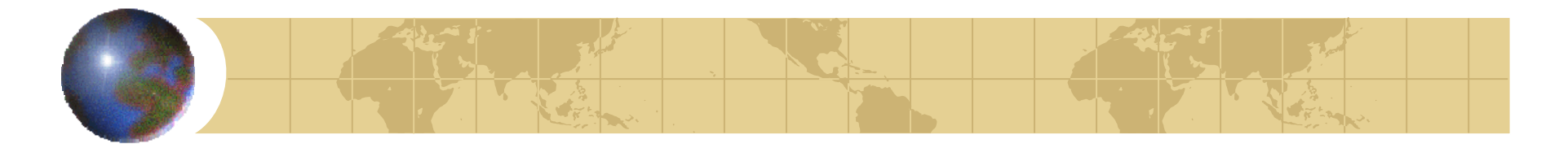

*PubMed*の検索基本ルール

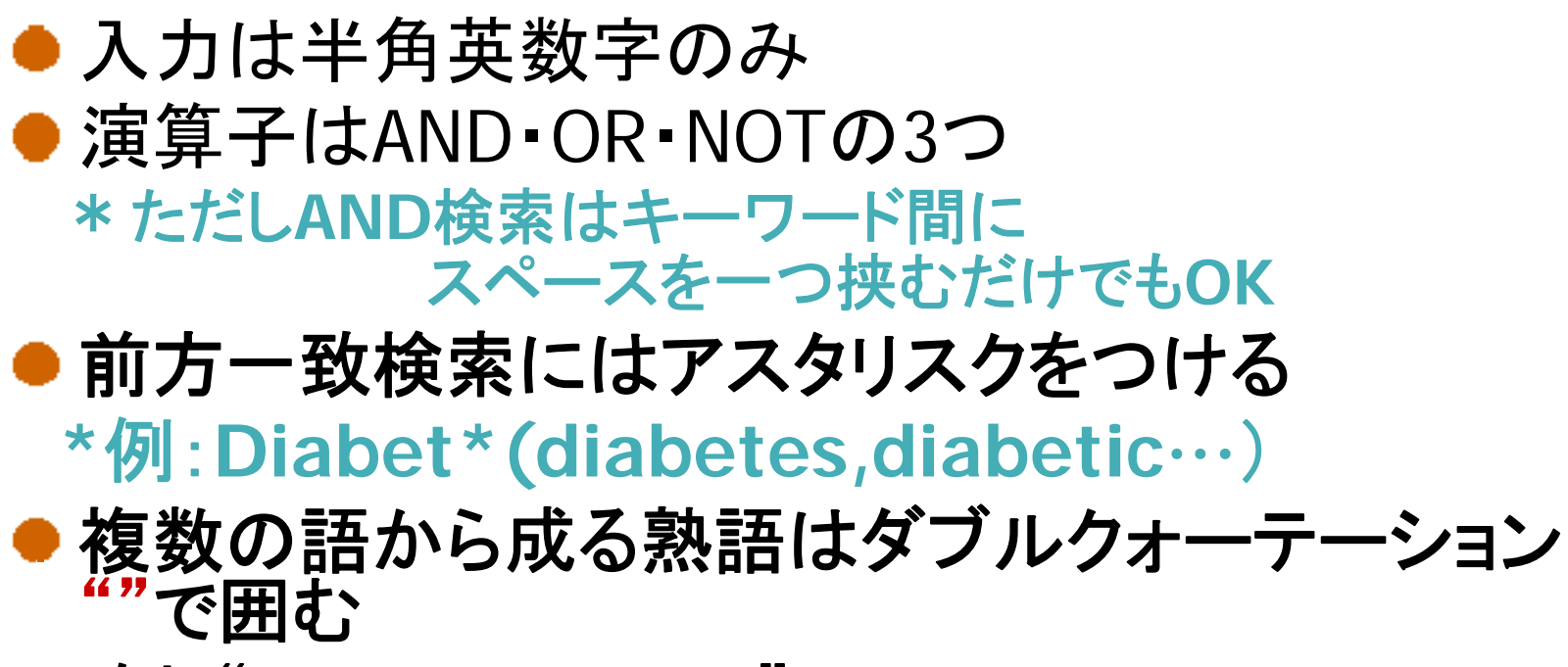

**\***例:"**drug eruption**"

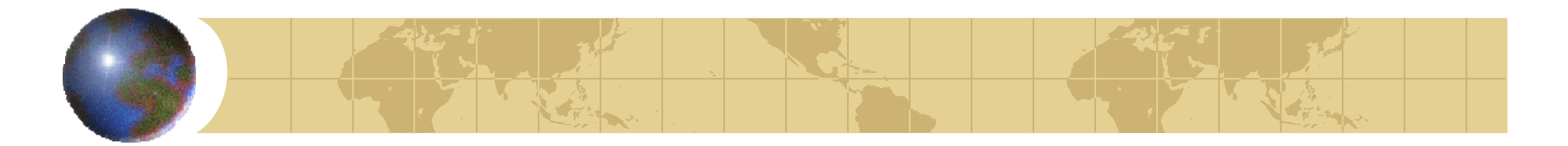

### *PubMed*の入り口

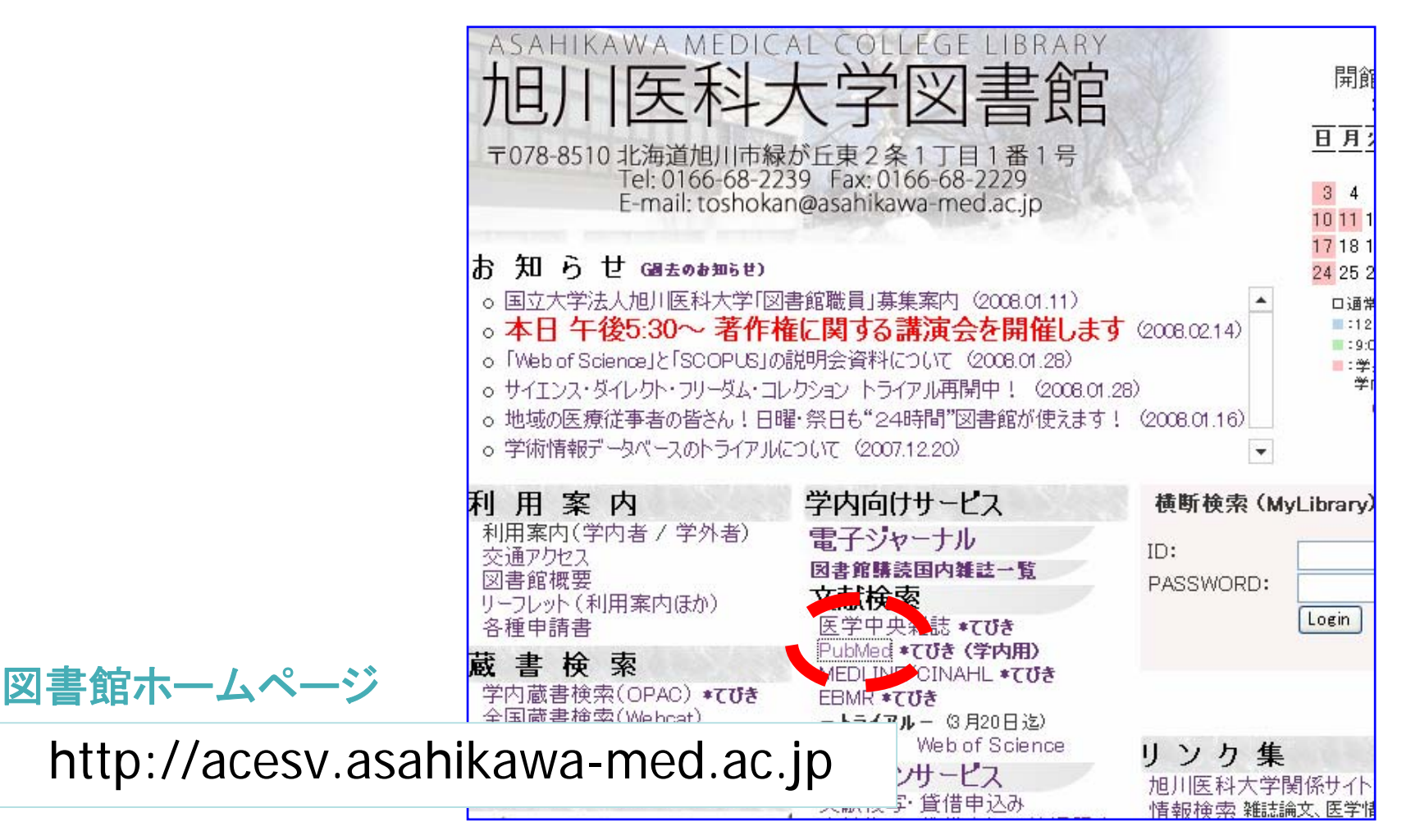

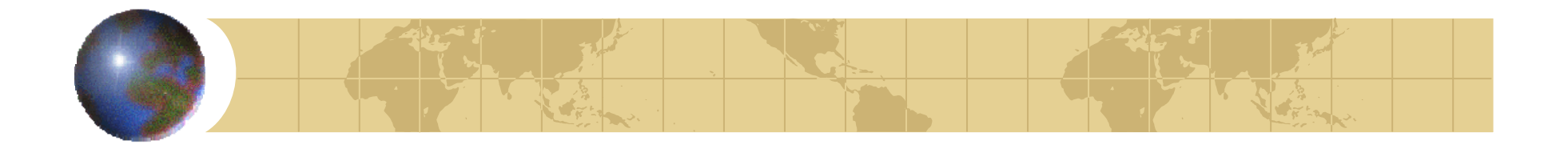

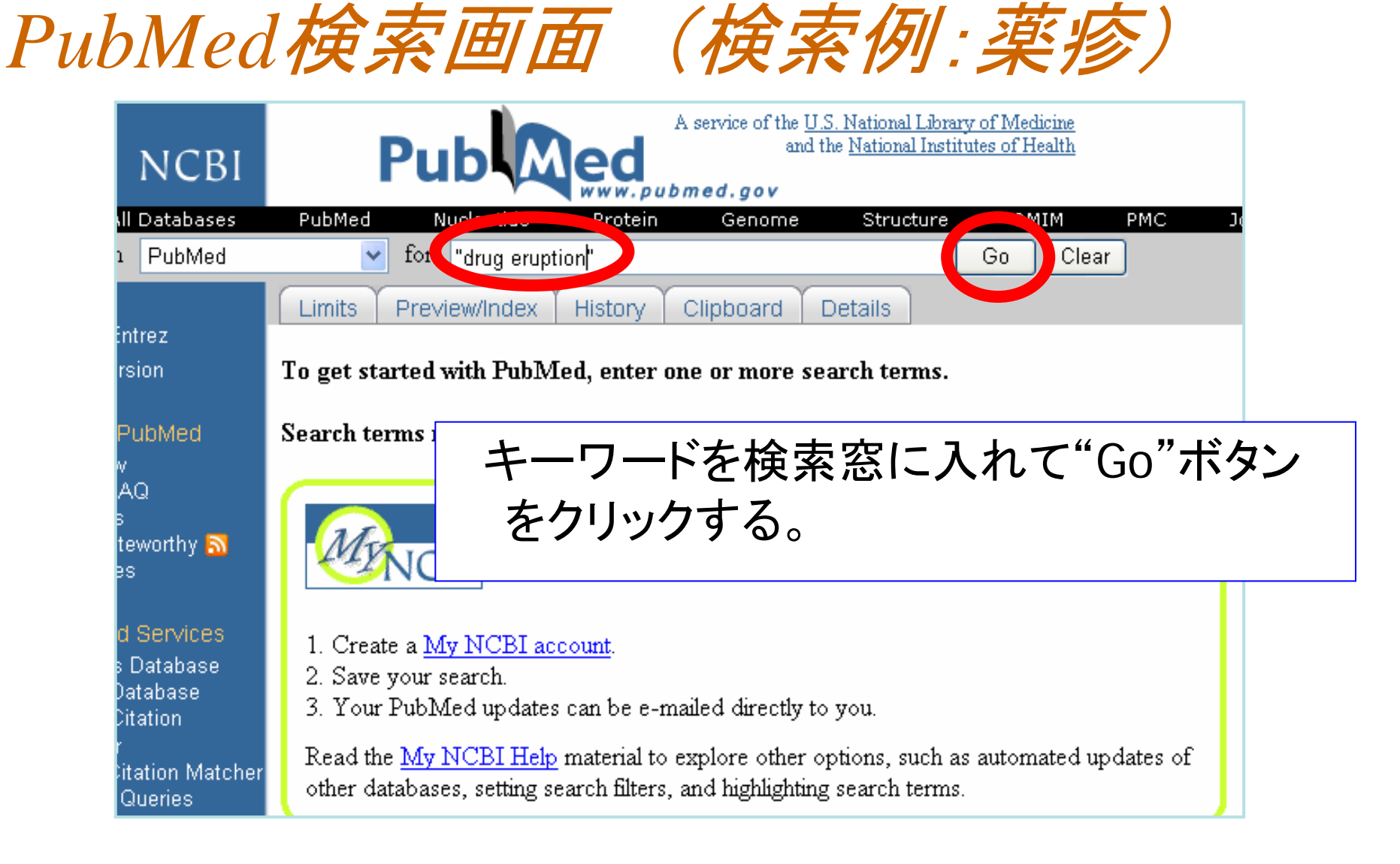

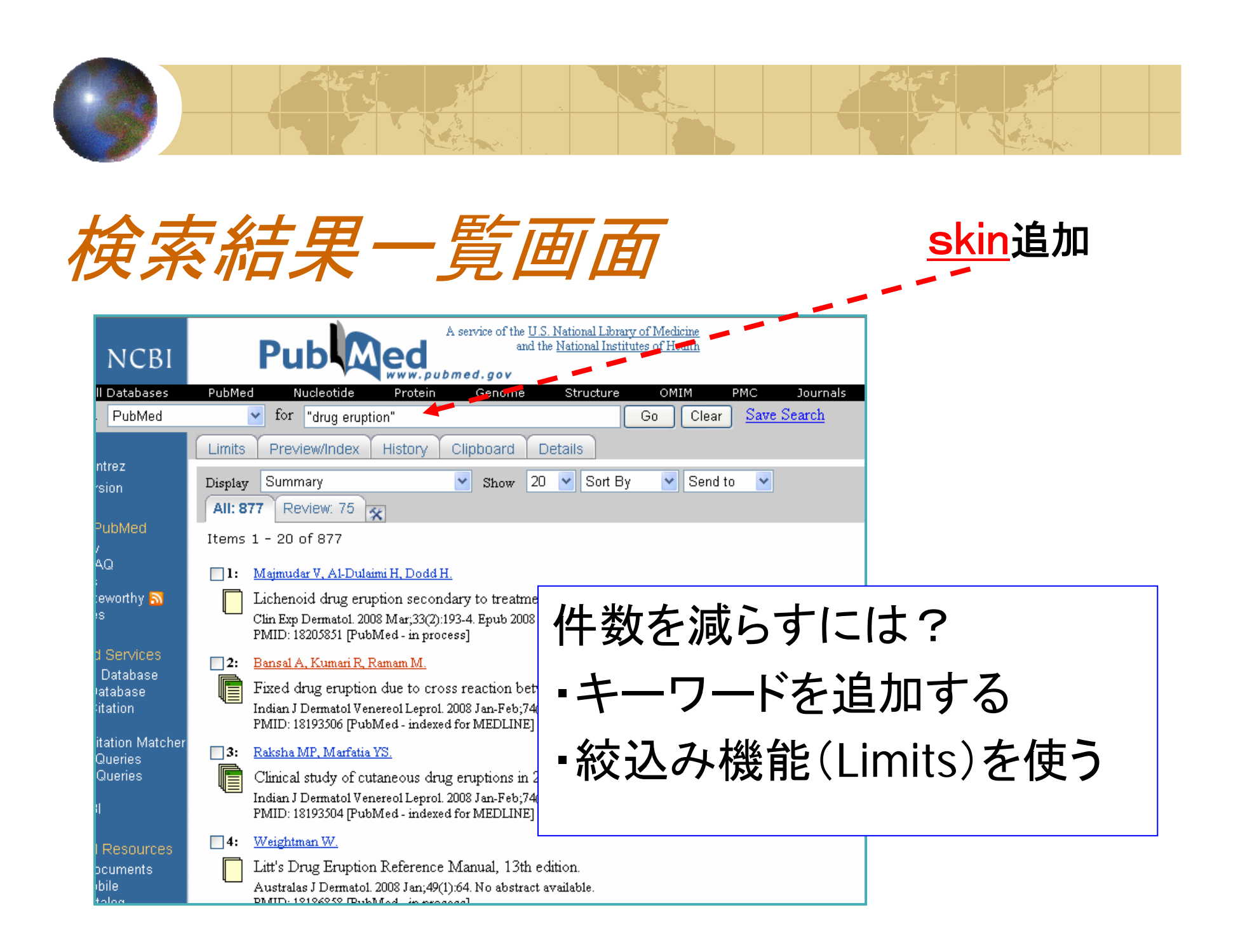

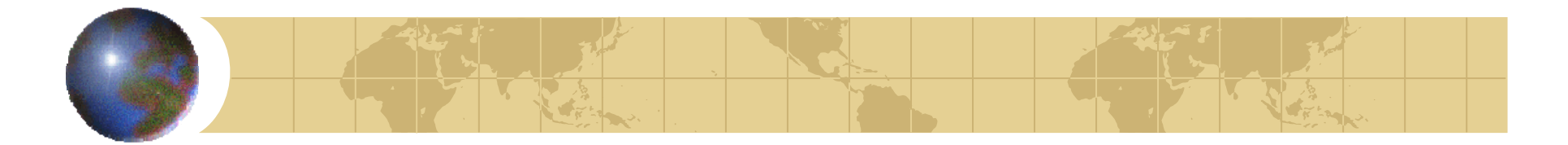

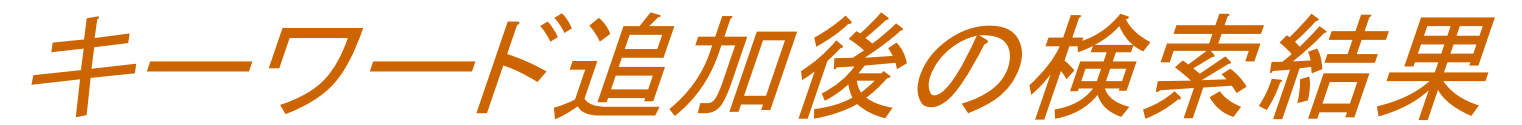

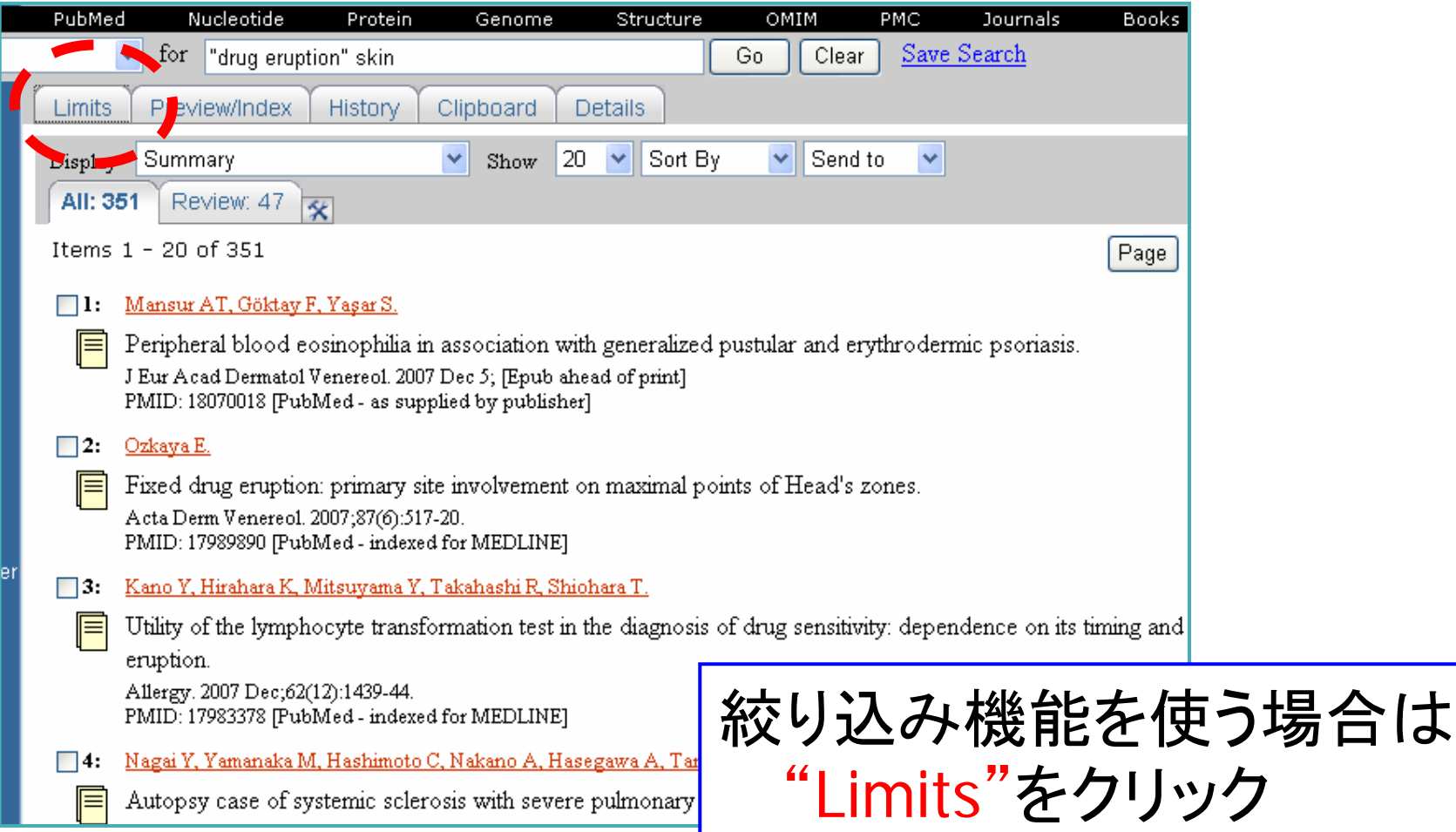

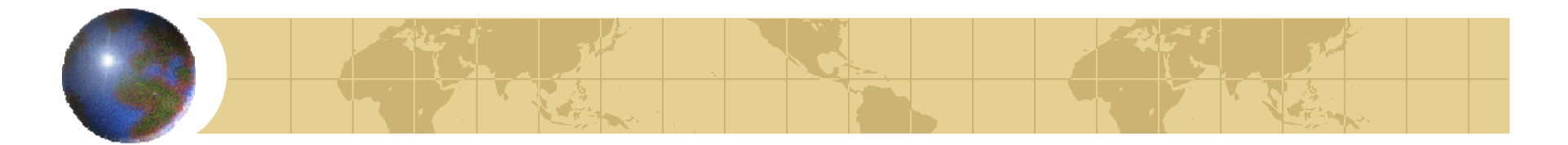

*Limits*条件指定画面

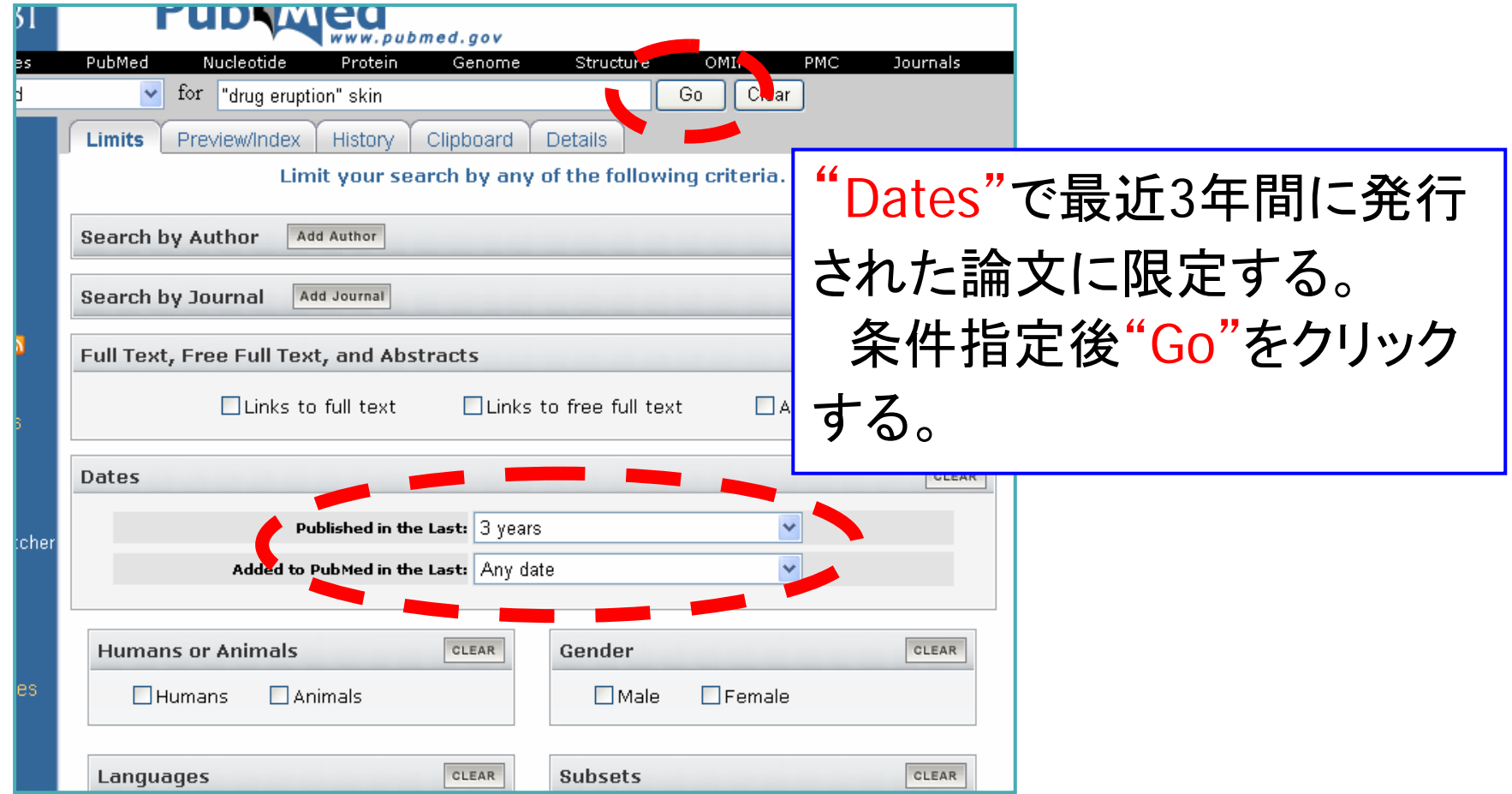

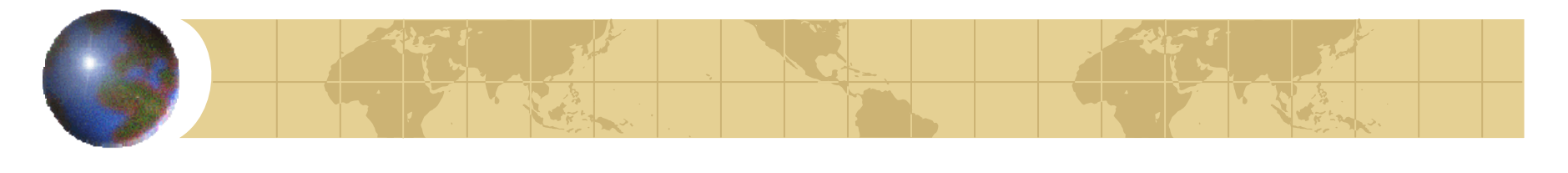

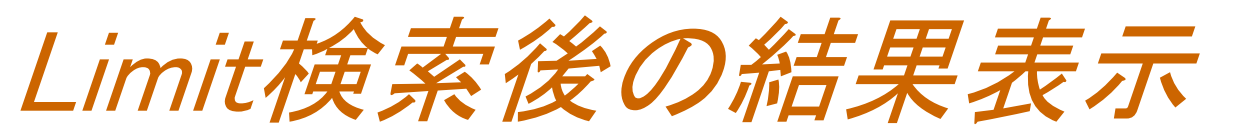

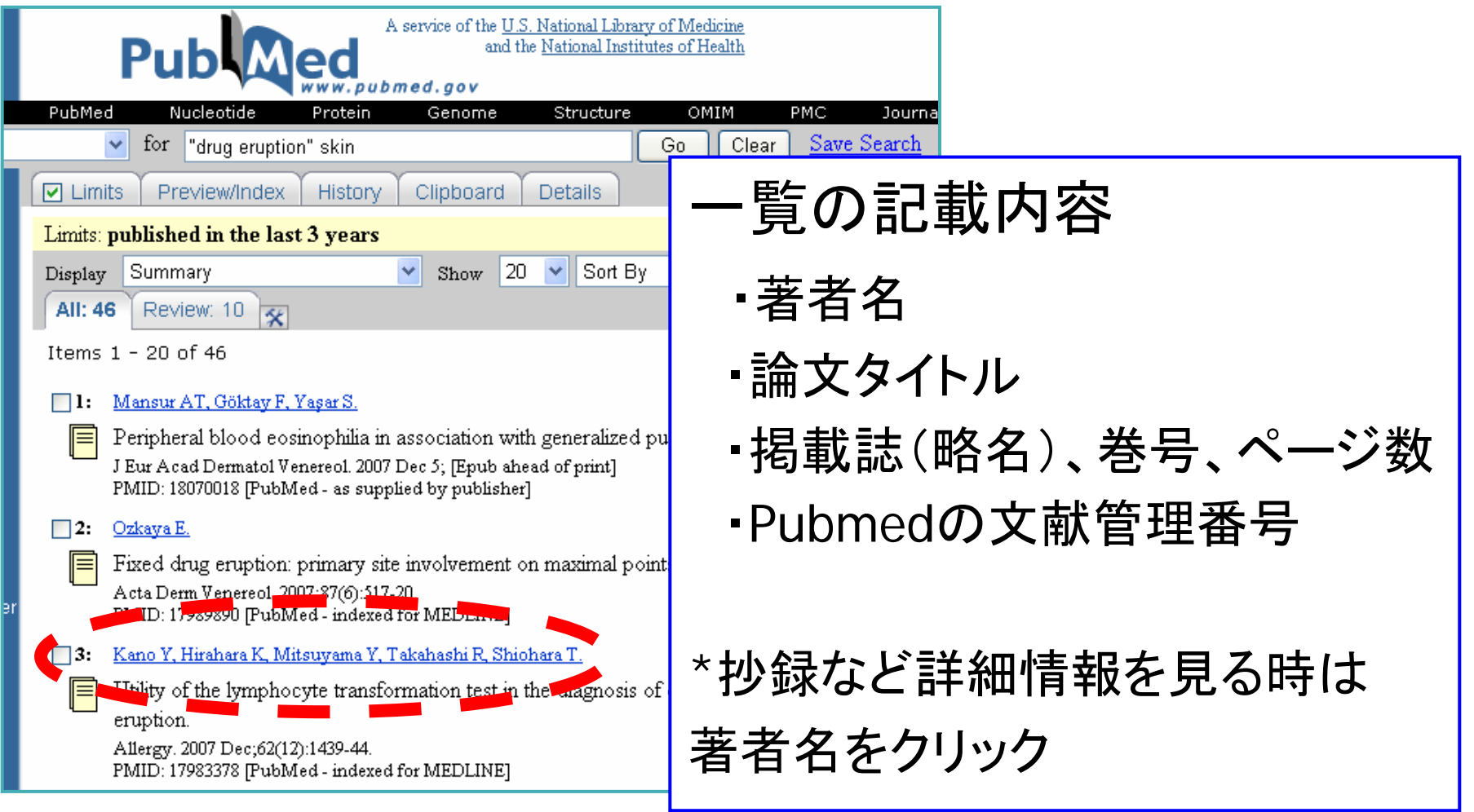

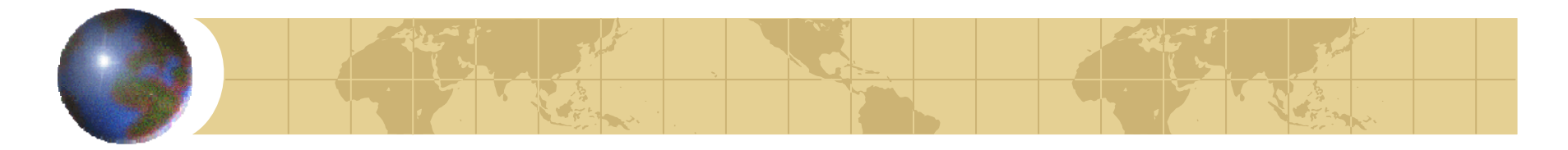

詳細の記載内容

・論文名

・著者名

・掲載誌、巻号、ページ数

・抄録(ある場合のみ)

旭川医科大学で購読している

電子ジャーナルへのリンク

・文献管理番号

(全文閲覧可)

論文の詳細画面(*1* )

Review: 0 **AII: 1** 

1: Allergy, 2007 Dec: 62(12): 1439-44.

Utility of the lymphocyte transformation test in the diagnosion its timing and the type of drug eruption.

#### Kano Y, Hirahara K, Mitsuyama Y, Takahashi R, Shio

Department of Dermatology, Kyorin University School of Medicine

BACKGROUND: Lymphocyte transformation test (LTT) is assess activation of drug-specific T cells in vitro; howev concerns such as the time of testing and the influence o define the right timing to perform LTT for determining the types of drug reactions. METHODS: Lymphocyte transfor different time points during the evolution of three types papular type of drug eruptions (MP), Stevens-Johnson sy necrolysis (SJS/TEN), and drug-induced hypersensitivity eosinophilia with systemic symptoms (DIHS/DRESS), RES were obtained when the test was performed at the acut stage in MP and SJS/TEN, while positive LTT reactions w stage but not the acute stage in DIHS/DRESS, regardles prednisolone. CONCLUSIONS: Lymphocyte transformation define the causative agent, when LTT is performed at the type of drug reactions. Lymphocyte transformation test week after the onset of skin rashes in patients with MP after in patients with DIHS/DRESS, respectively.  $\blacksquare$ 

PMID: 17983378 IPubMed - indexed for MEDLINE]

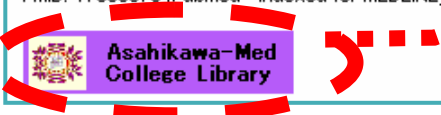

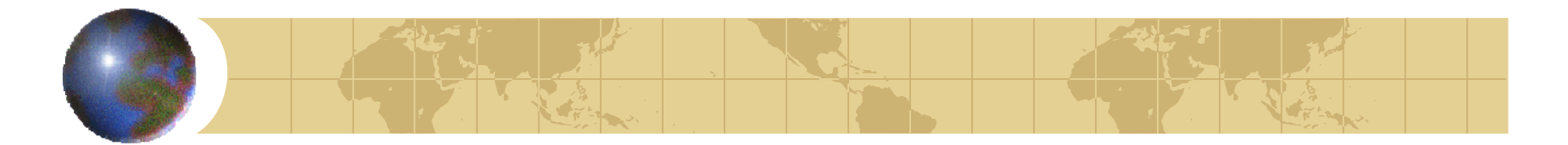

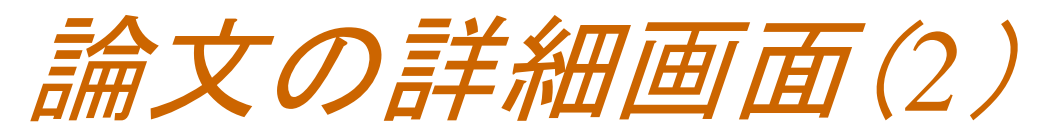

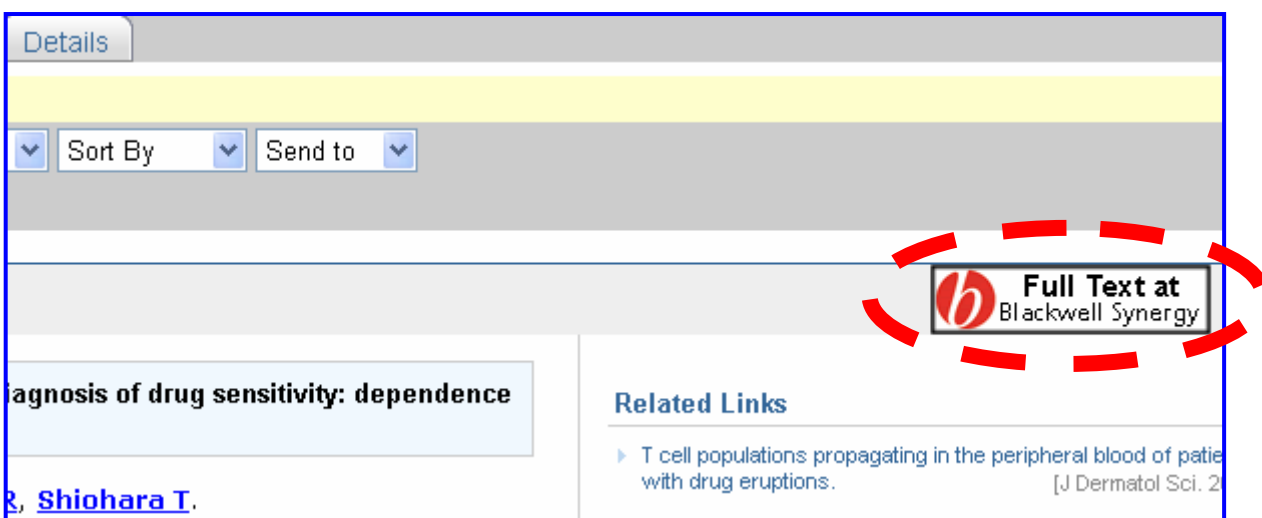

### 出版社のバナー

・Full Text を公開している時に表示される。 無料で見られるものには"Free"などと表示 されていることが多い。

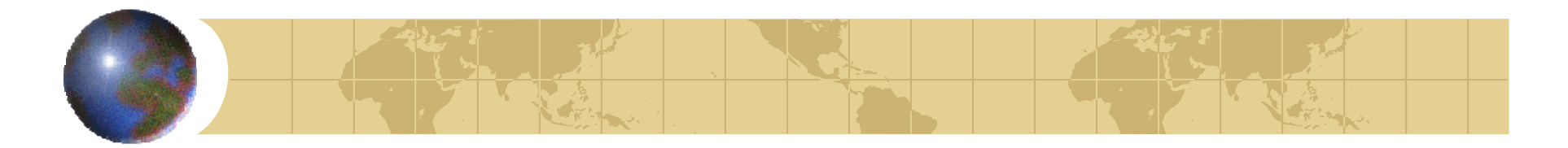

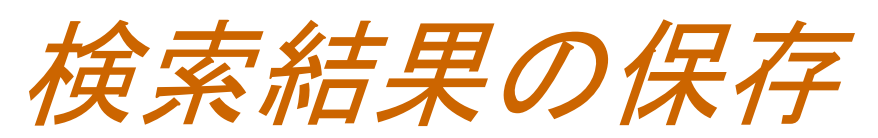

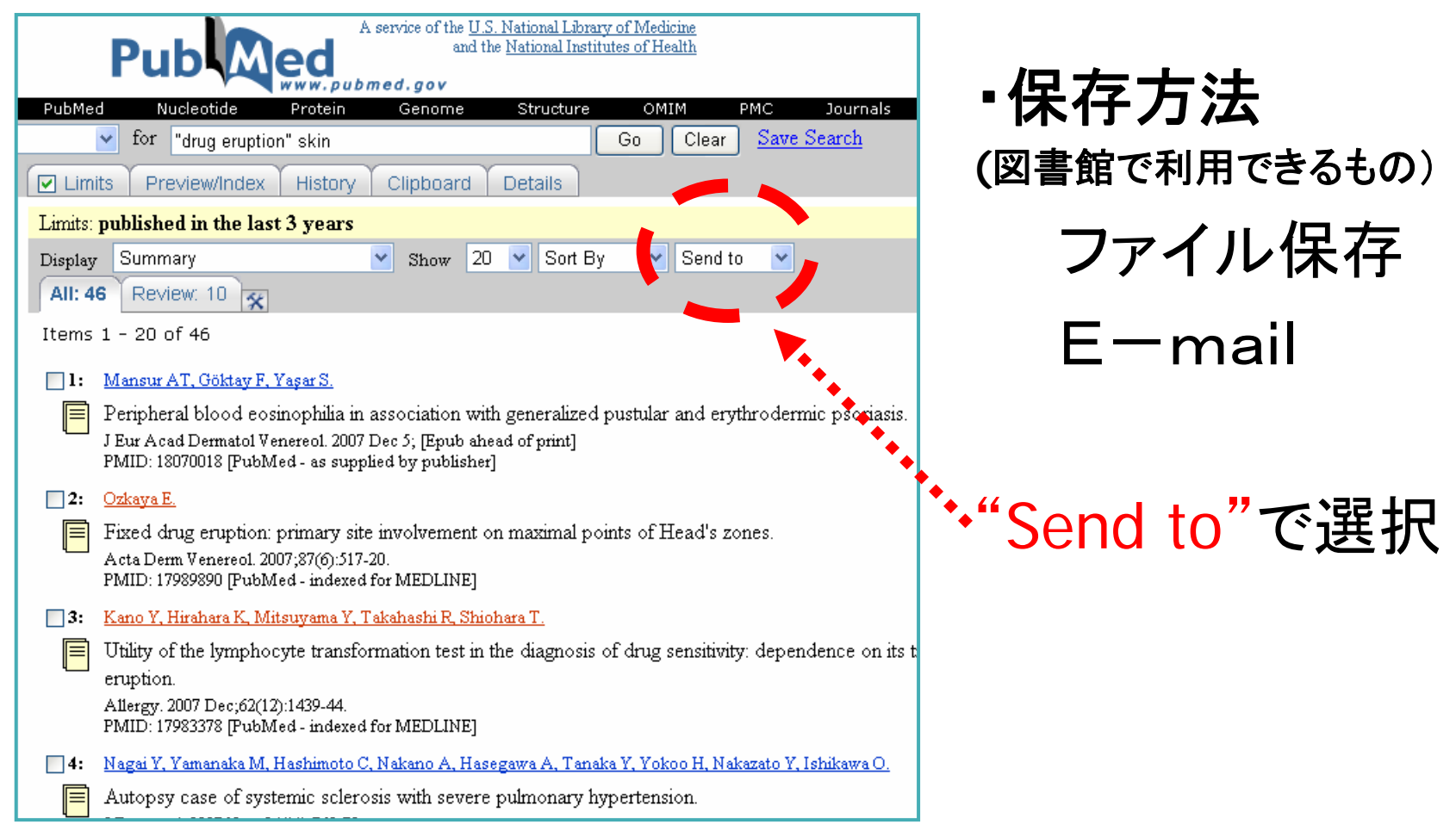

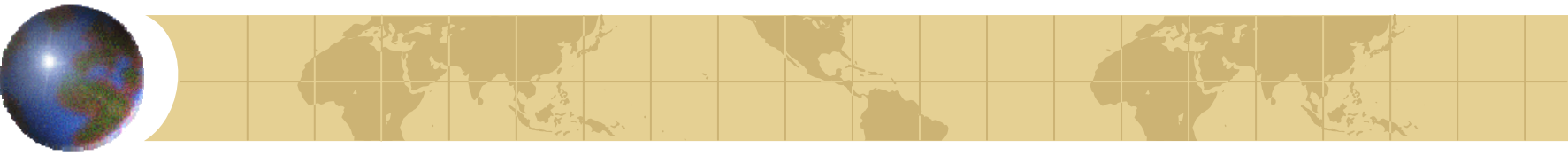

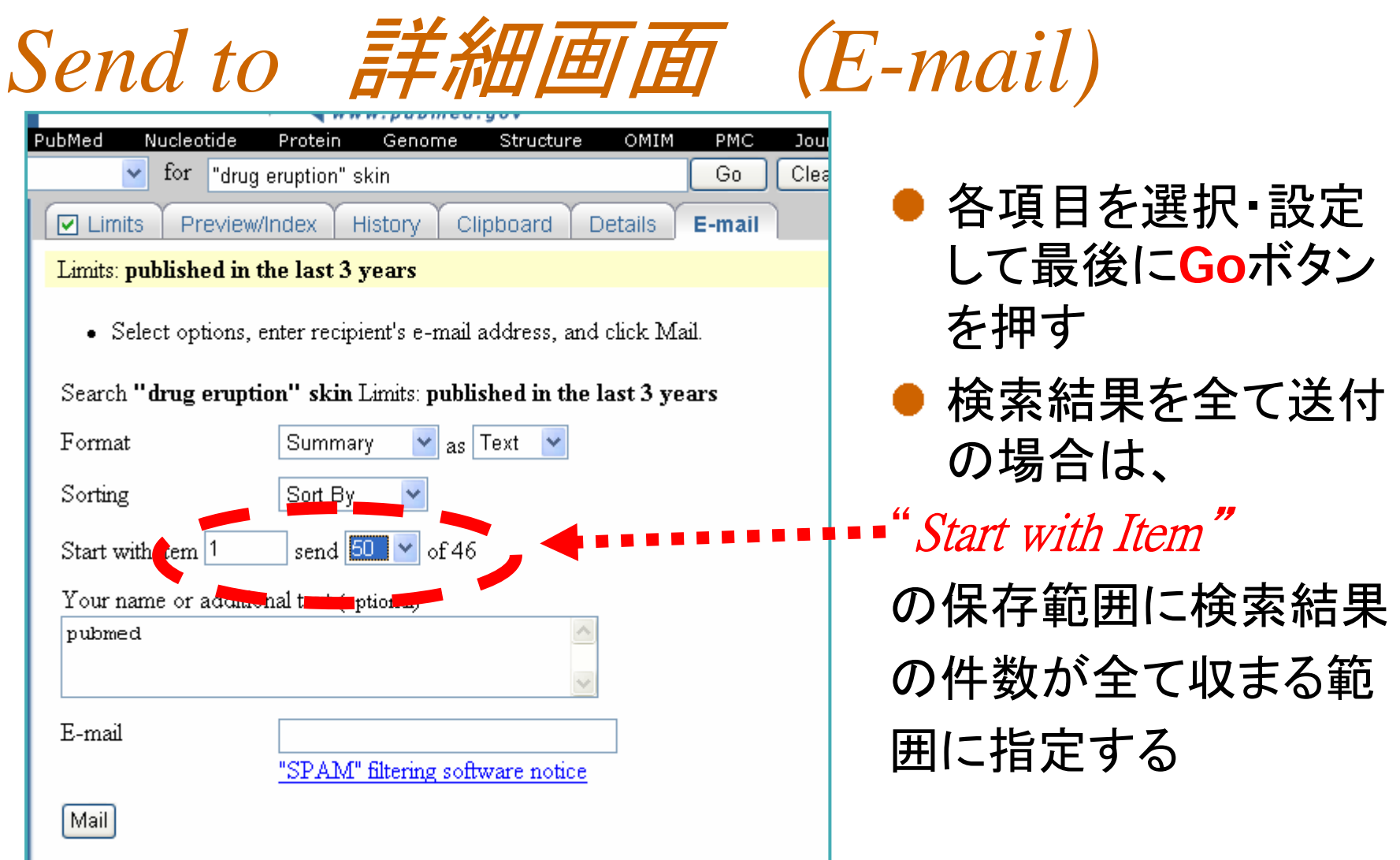

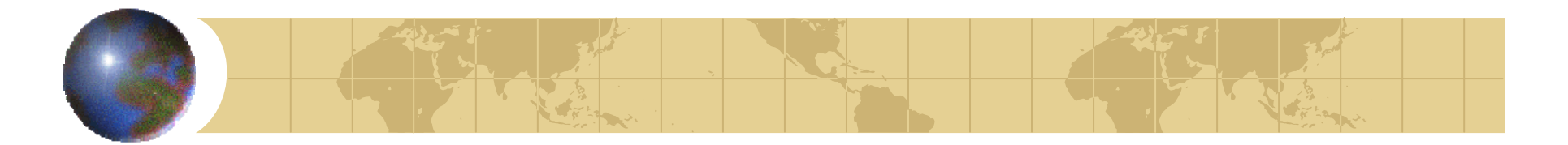

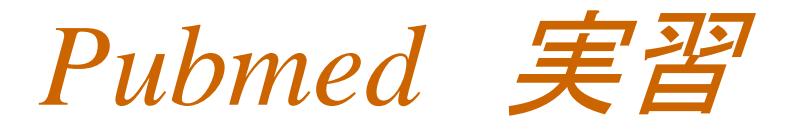

### メタボリック症候群に関する文献のうち、 旭川医科大学所属者の文献を探す。

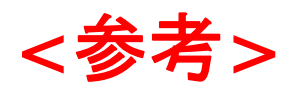

メタボリック症候群 <sup>=</sup> metaboli<sup>c</sup> syndrome 旭川医科大学 <sup>=</sup> asahikawa medical college

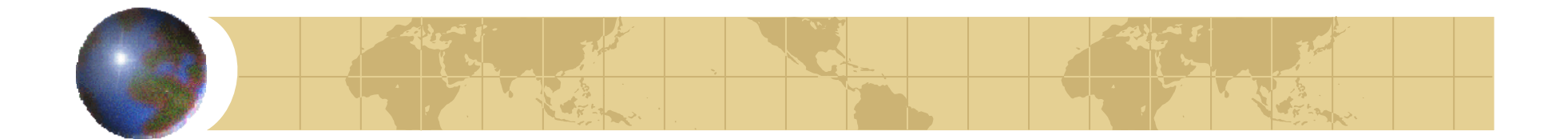

### Pubmedの使い方

### おわり

文献の探し方へ続く

### PubMed の使い方(付録)

#### 1. PubMed の入り口

 当大学図書館 HP の文献検索(画面中央部)にある PubMed をクリックします。 大学図書館 HP へ入る方法は主に下記のとおりです。

・ 旭医ネットから入る場合

画面左のリンク内にある大学附属図書館をクリック。

・ 教育用ホームページから入る場合

画面上部のリンク ⇒ 図書・文献・書籍検索内の旭川医科大学附属図書館をクリック。

・ 大学ホームページから入る場合

画面上部の各部署紹介 ⇒ 図書館(画面上部にあります)をクリックする。

・ 直接アドレスを入れる

大学図書館 HP アドレス : http://acesv.asahikawa-med.ac.jp

#### <なぜ図書館 HP から?>

 PubMed の検索結果の表示に、大学で契約している電子ジャーナルにリンクを張っ ています。この機能は、大学内の端末から図書館 HP を通じで PubMed へアクセスし たときのみ有効です。

なお、病院内の端末は大学の端末とネットワークが異なるため、この機能は使えませ んのでご注意ください。

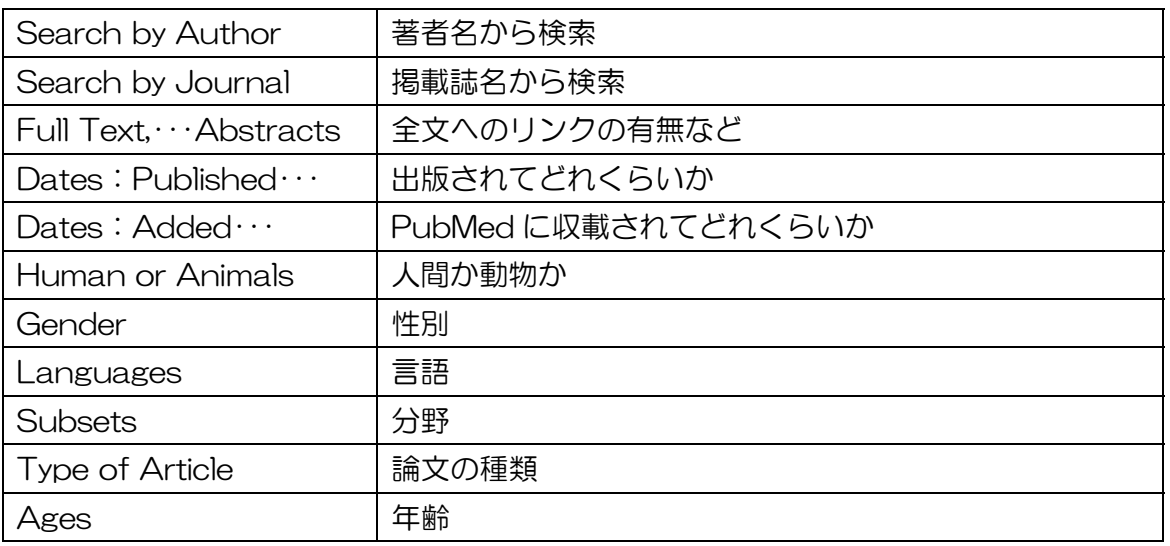

#### 2. Limits の項目

#### 3. 一覧表示豆知識

#### ー*覧表示の論文マークについて*

一覧画面からも抄録の有無・全文閲覧の可否などを調べることができます。 その場合、各論文についている論文マークを見ます。

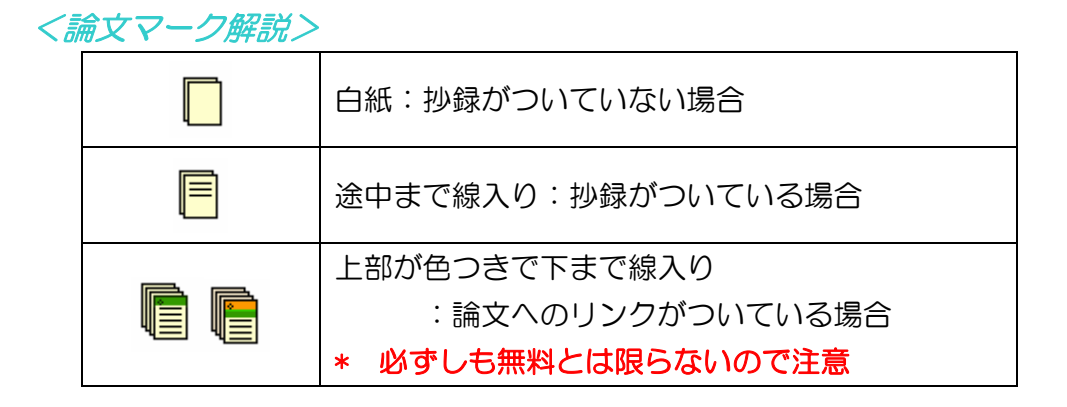

#### ・ 論文情報の表示について(少し特殊なもの)

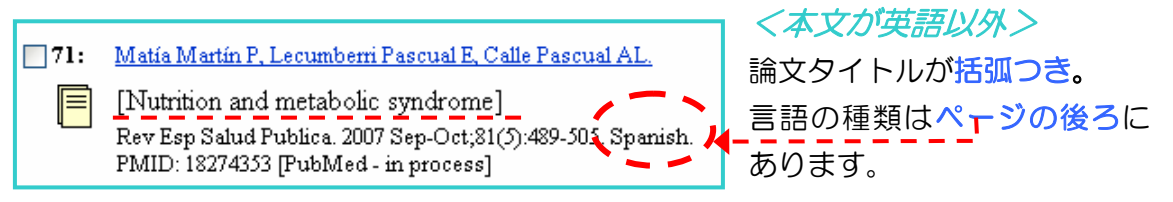

#### 4. 掲載誌の正式名称を調べる方法

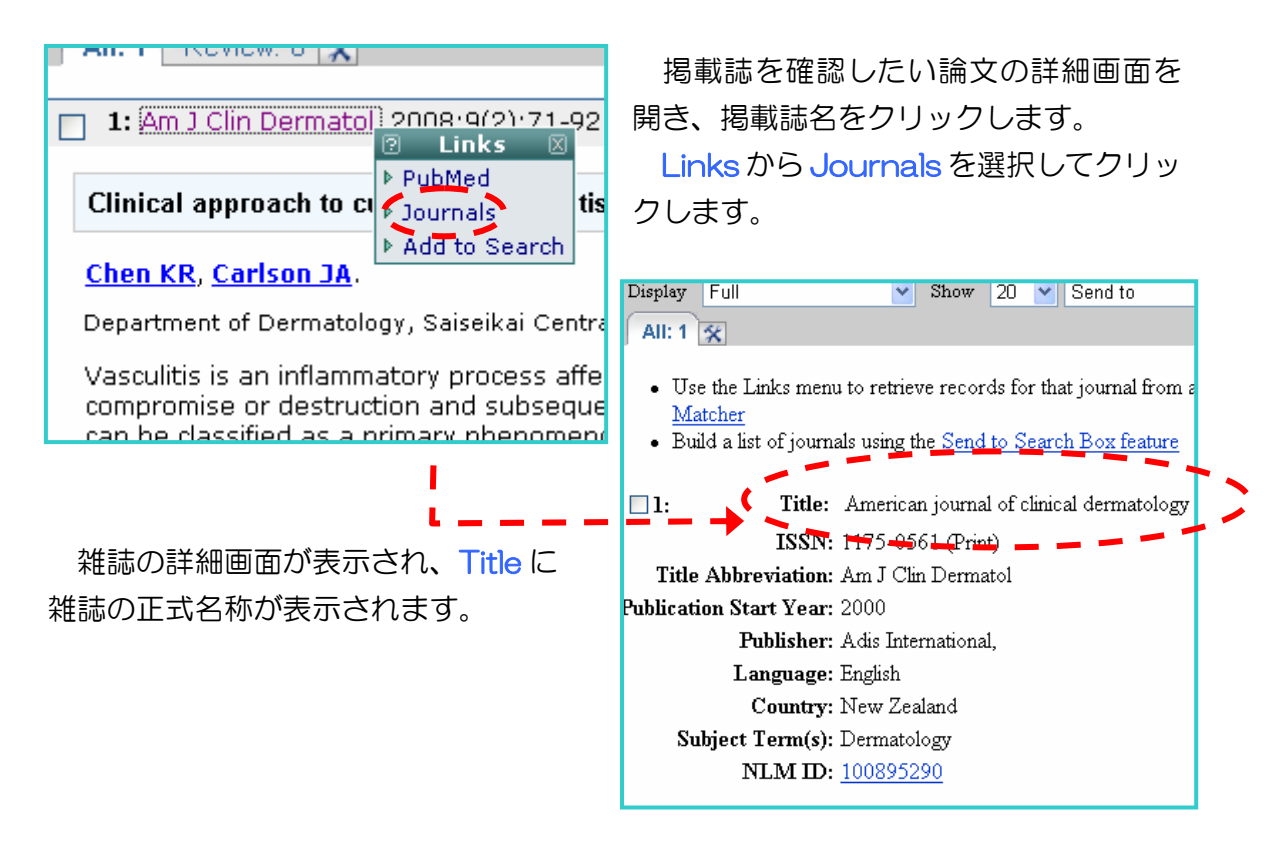

#### 5. 検索結果の保存について

・ File 保存

Send to から file を選択し、保存場所を決めて保存します。 \*図書館の端末で検索結果を保存する場合は、必ずフラッシュメモリや CD-ROM などの保存媒体をお持ちください。

(2008.2.26 図書館)

## 参考文献情報の例

#### **REFERENCES**

- 1. Cross, G. M. R., and Claxton, P. D. 1979. Serological classification of Australian strains of Ervsipelothix rhusiopathiae isolated from pigs, sheep, turkey, and man. Aust. Vet. J. 55: 77-81.
- 2. Hashimoto, K., Yoshida, Y., and Sugawara, H. 1974. Serotypes of Erys. lated from swine, fish, a Inst. Anim. Health O. (Jp
- 3. Heuner, F. 1958. Uber set gen Rotlaufstammen. Arc  $12:40-61.$

#### $\dot{x}$ 献

- 1) McNeil, C. (杉崎正志, 木野孔司, 覚道健治ほ  $\psi$ ) : Current Controversies in Temporomandibular Disorders (TMDのコンセンサス, 17-19, クイン テッセンス出版, 東京, 1993), 1992.
- 2) 中村公雄, 山内哲義, 榎阪 朗ほか:顎関節症患者 の統計的観察,補綴誌, 19: 232-237, 1975.
- 3) 藍 稔:咀嚼システムの適応異常, 文部省特定研究 「咀嚼システムの基礎的研究」総括班編、咀嚼シス テムの形成と適応, 267-277, 風人社, 東京, 1988. 4) 小松賢一, 高松義孝, 高地智子ほか: 顎関節症の臨

#### 引用文献

- (1) 山名 巌:鳥取県の化石産地 (追補). 郷土と科 学 10, 7-10 (1964).
- Ozaki, K.: Late Miocene Tatsumitoge flora of  $(2)$ Tottori Prefecture, Southwest Honshu (1). Sci. Repts. Yokohama Natl. Univ. Sec. II 26, 31-56  $(1979).$
- Ozaki, K.: On Urticales, Ranales and Rosales of the  $(3)$ Late Miocene Tatsumitoge flora. Bull. Natn. Sci. Mus. Ser. C. (Geol.) 6, 33-58 (1980)

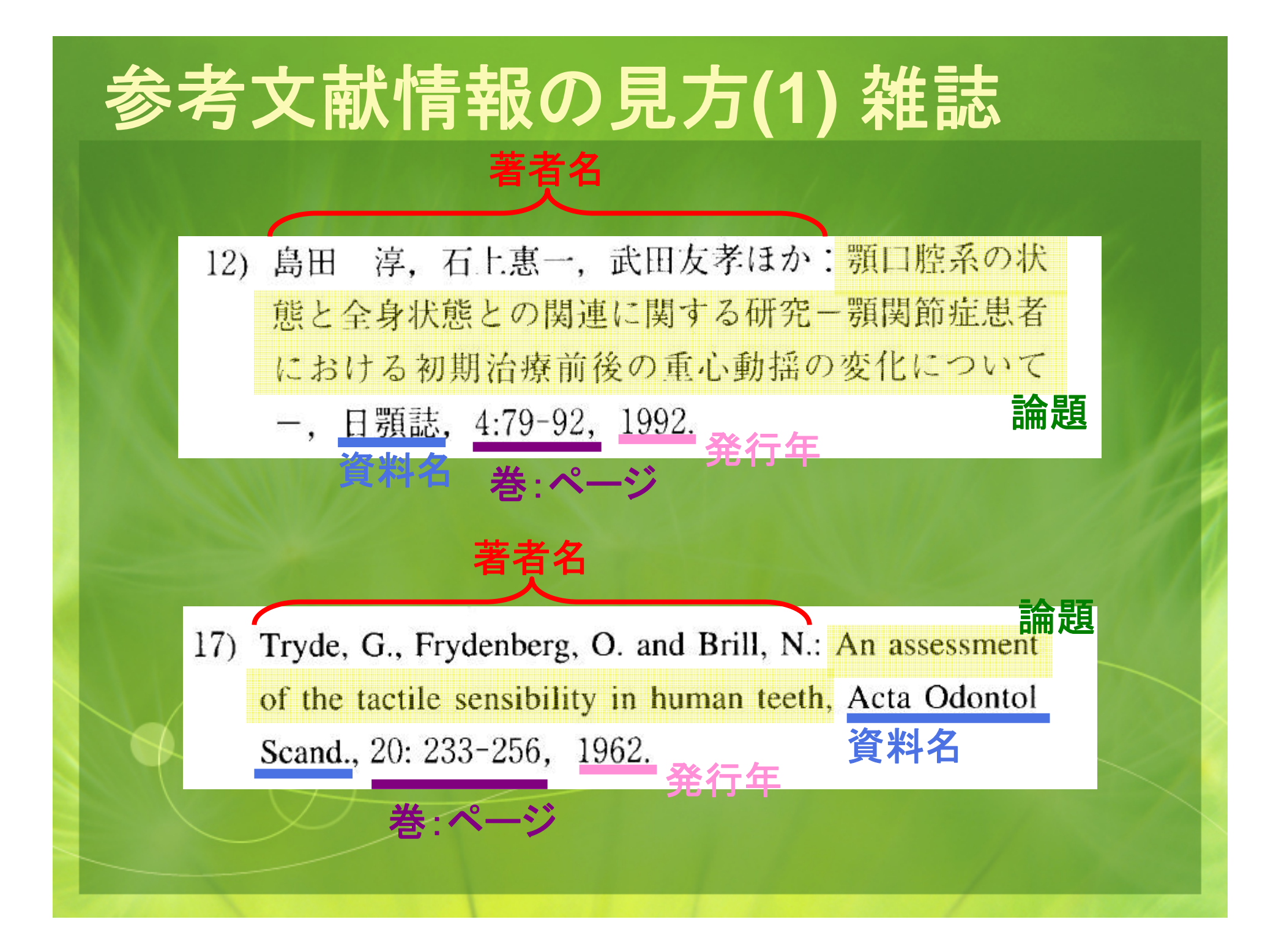

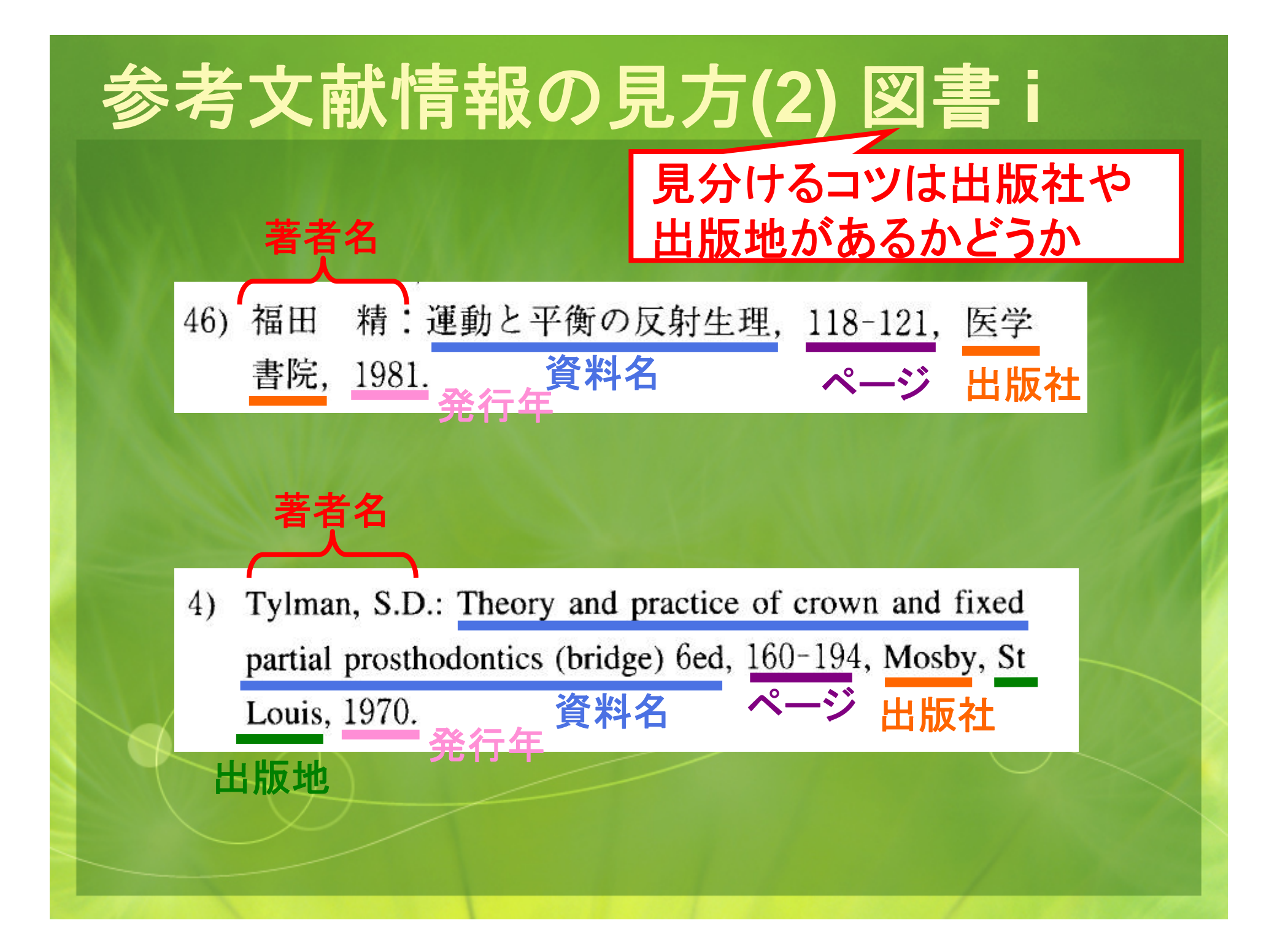

# 参考文献情報の見方**(3)** 図書 **ii**

### 論文(章)の著者

論題 **(**章題 **)** $(30)$ deae (Hamamelidaceae) with a view to elucidating 資料の著者 **(**編集者 **)** (eds.), Evolution, Systematics, and Fossil History of the Hamamelidae Volume 1: Introduction and "Lower" Hamamelidae, Systematics Association<br>contract in the 240,079 (1999) ページ 発行年

「*In*」を境にして、前が章や論文の 情報、後ろが資料名の情報

# **OPAC**で図書を探す**(1)**

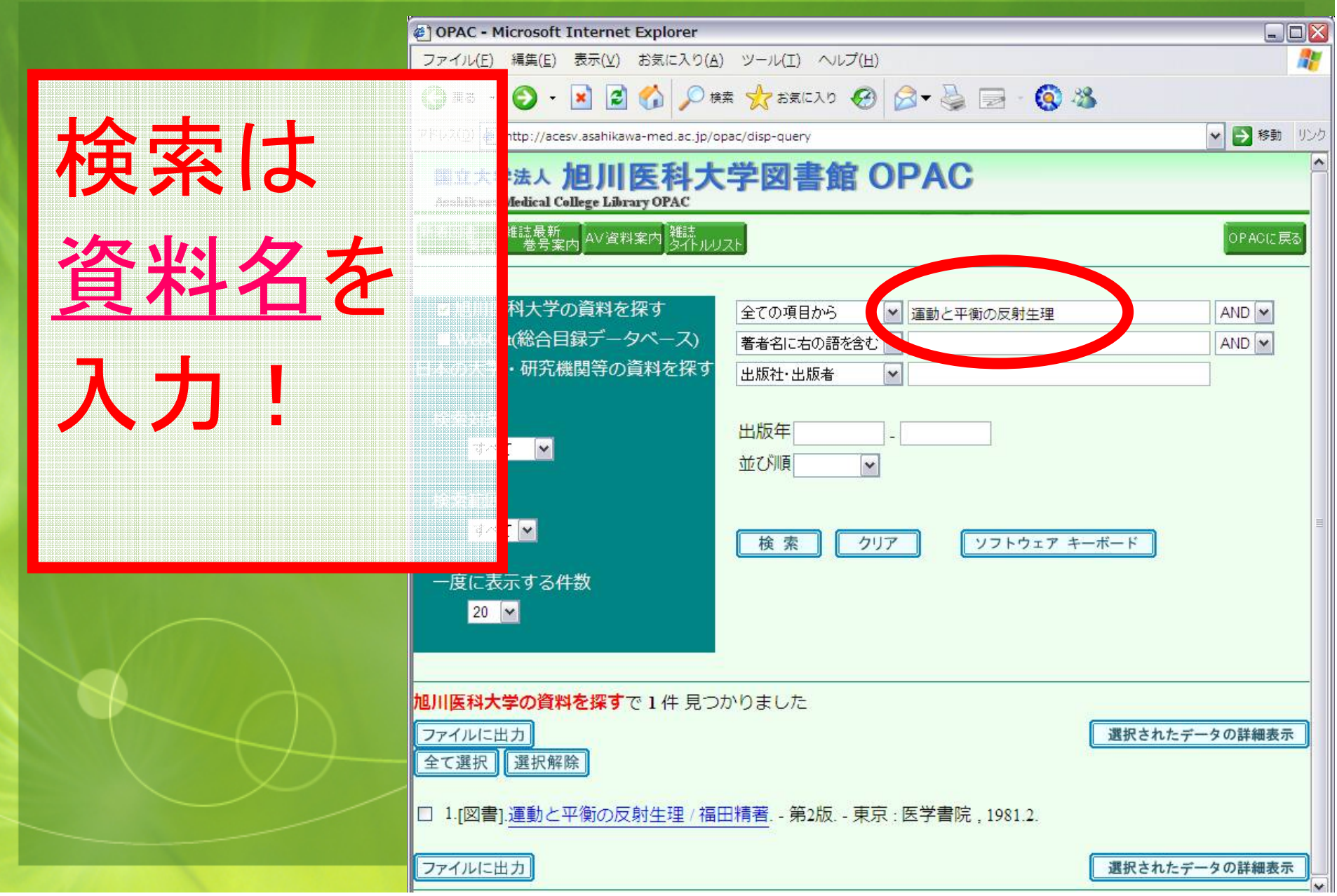

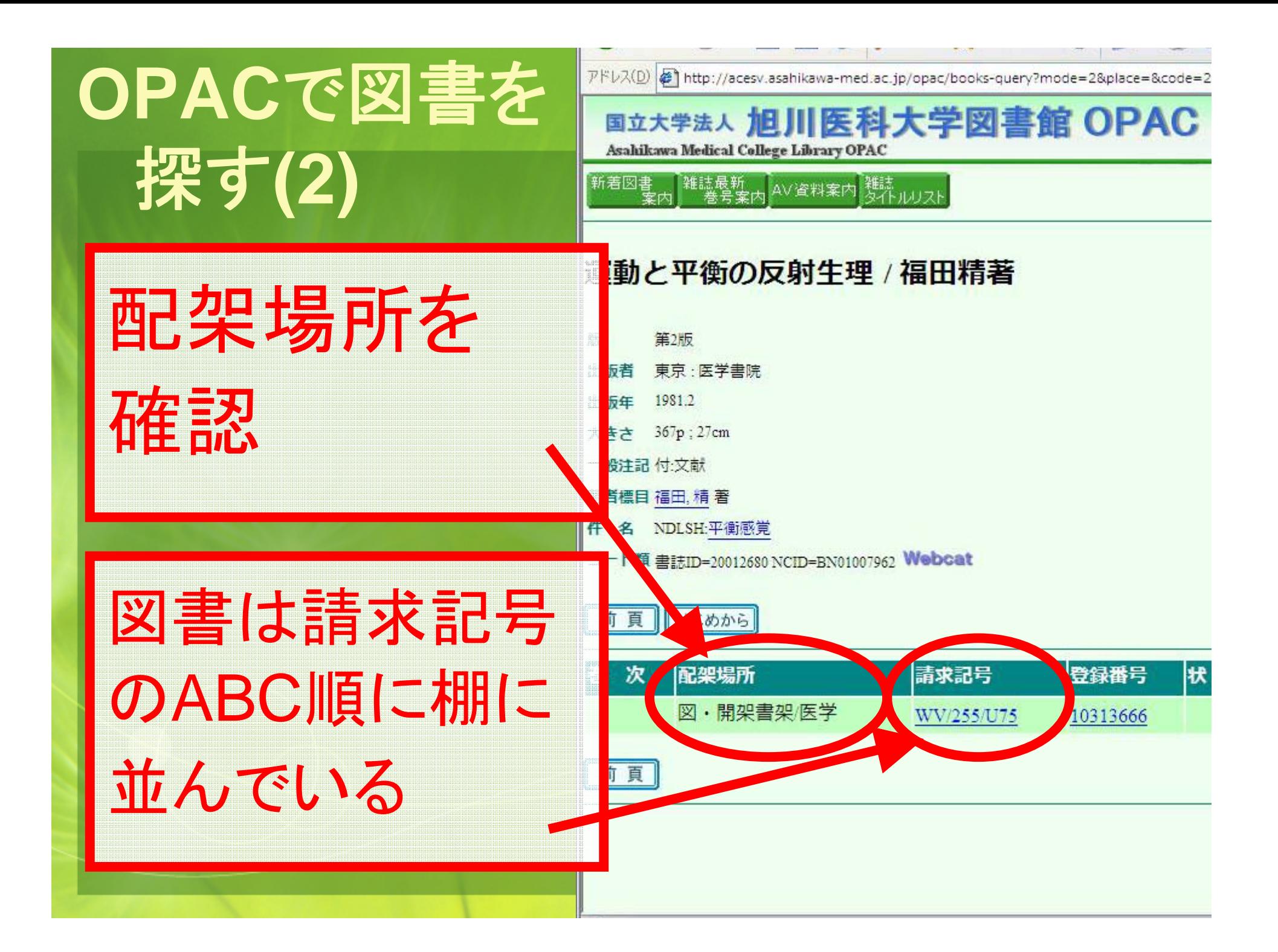

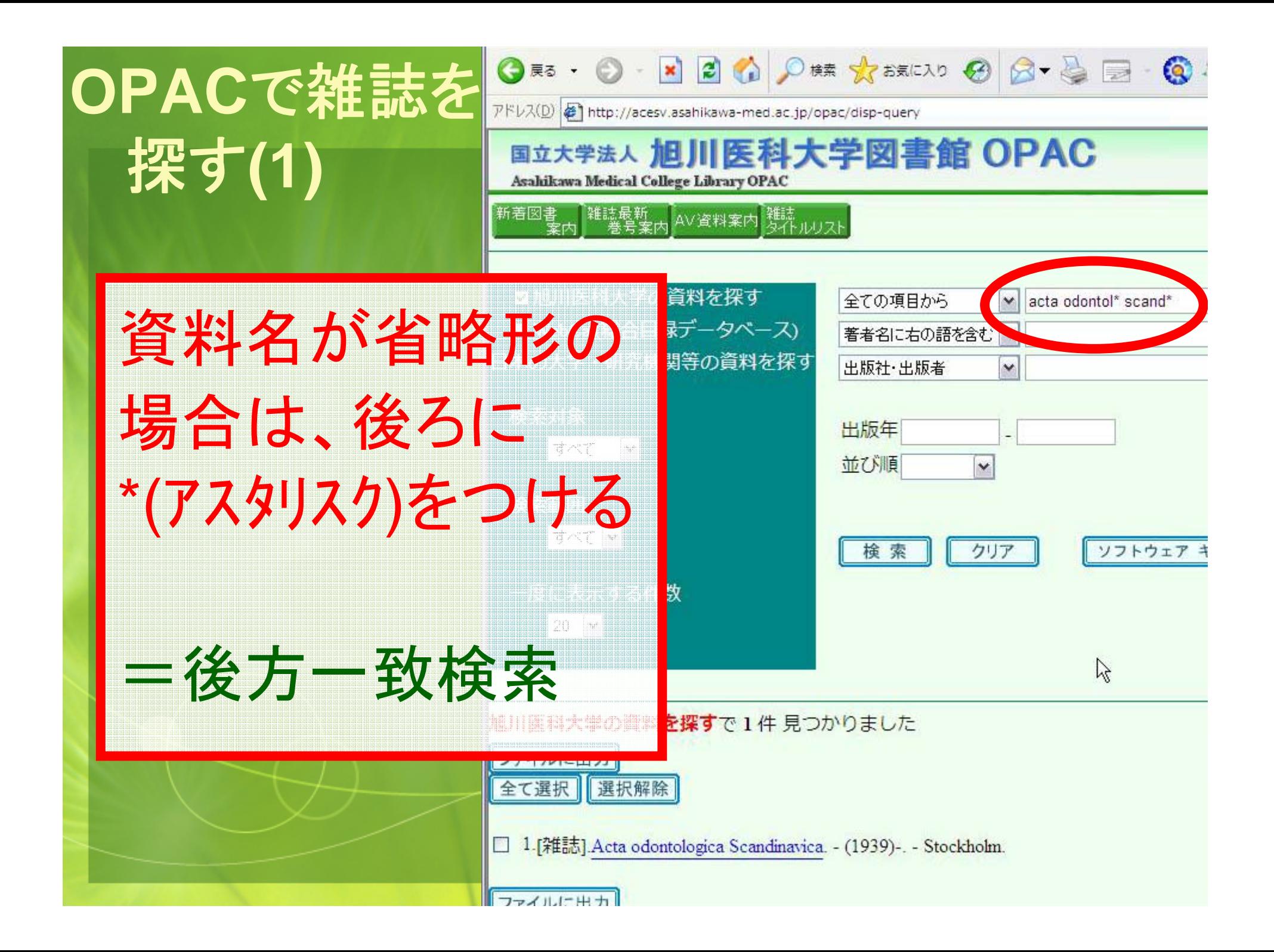

iwali nttp://acesv.asanikawa-med.ac.ib/opac/serial-query/mode=Z&Zcode=30971138&

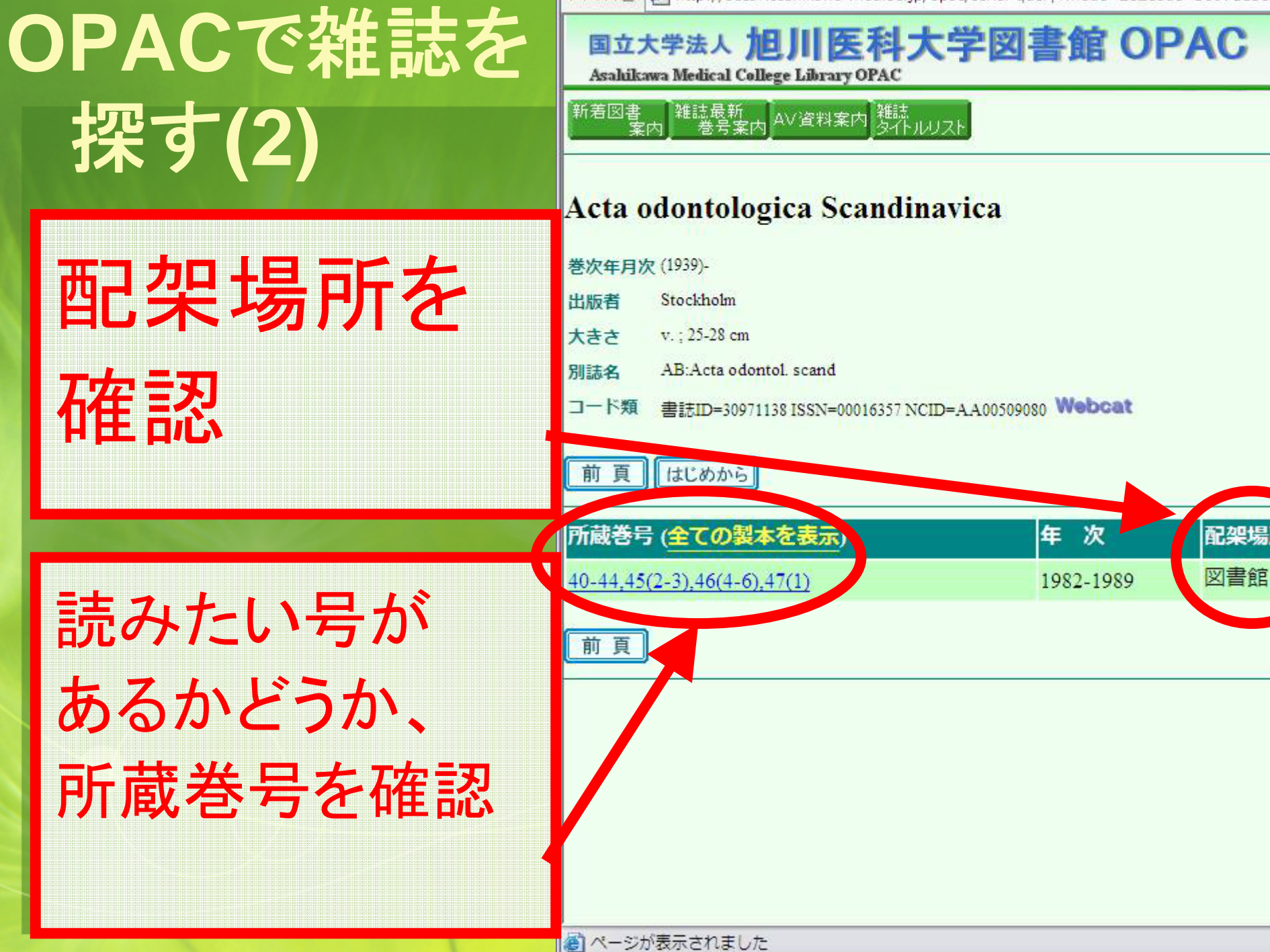

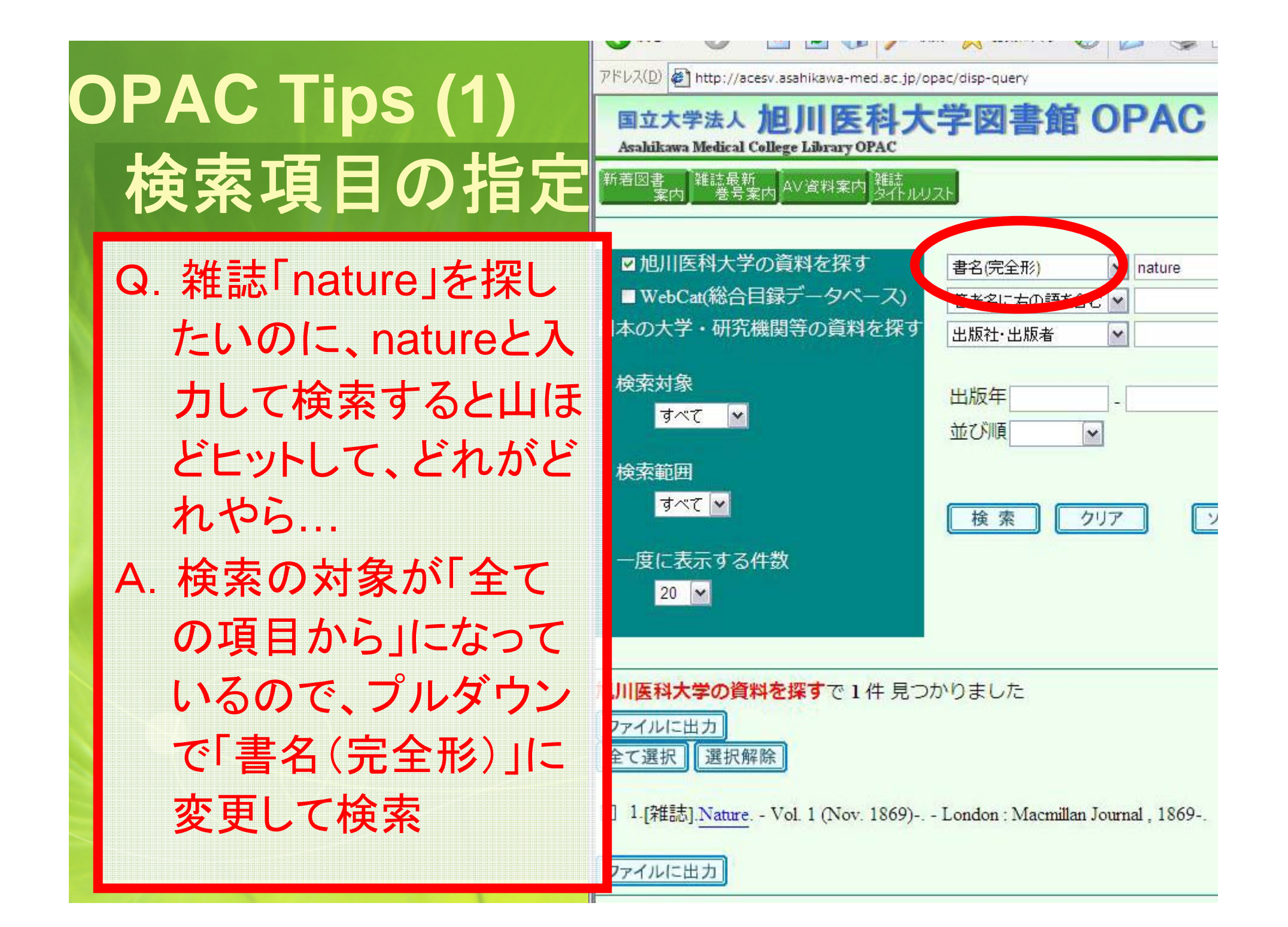

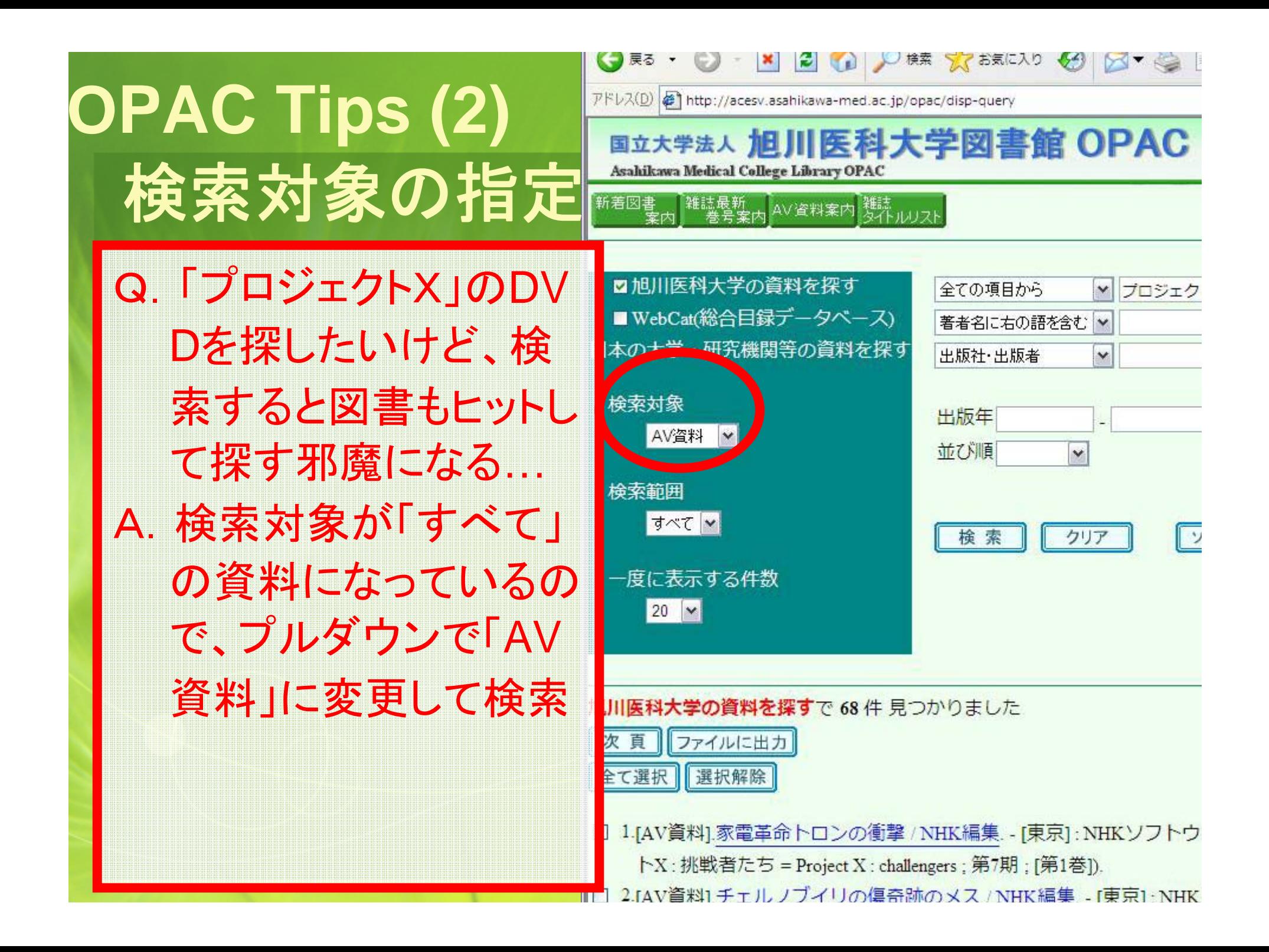

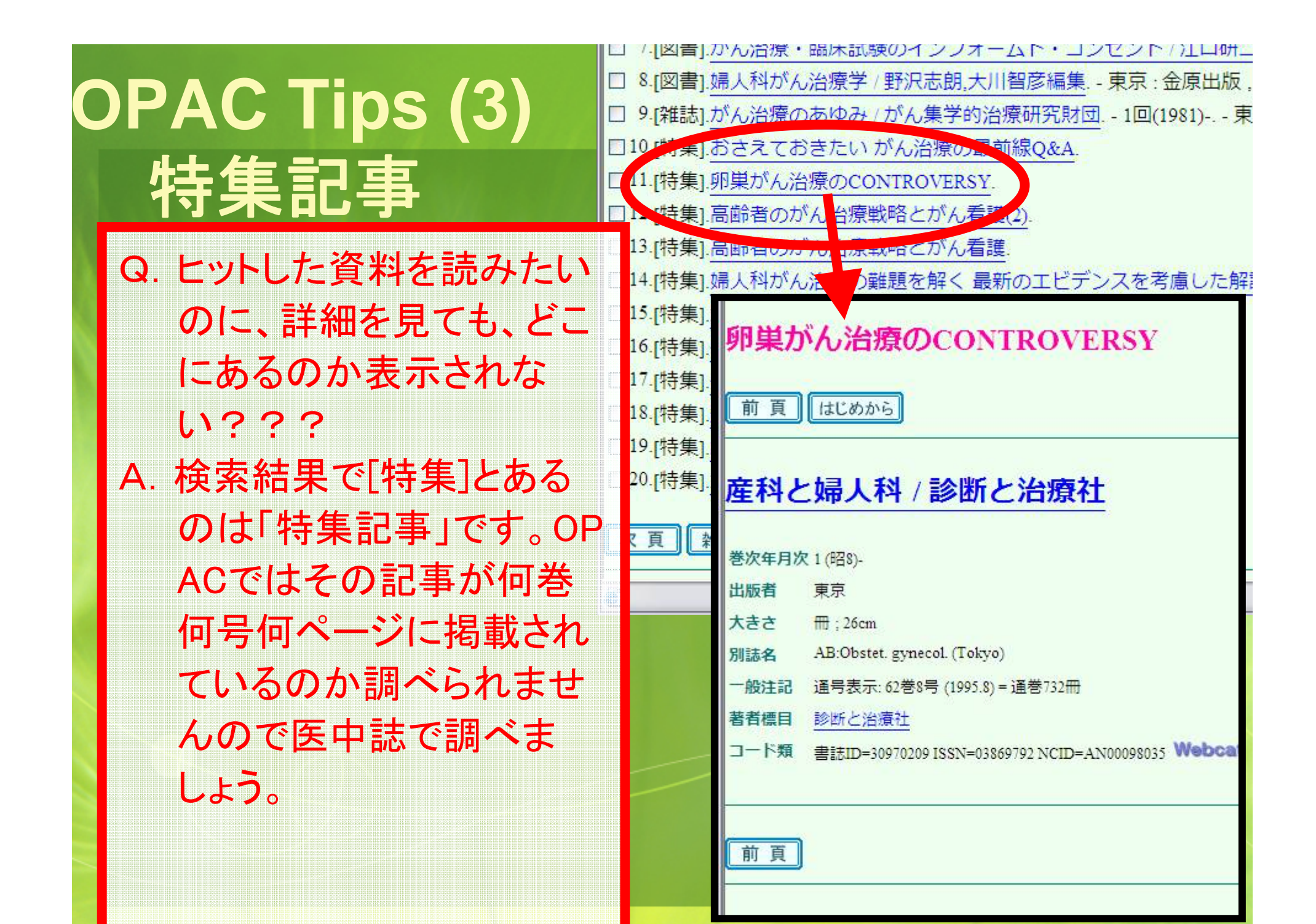

**OPAC Tips (?)** おまけ

Q.外国雑誌を検索した ら同じタイトルが二つ ヒットしたんだけど … A.後ろに「via WWW」と ついているのは、電子 ジャーナルです。

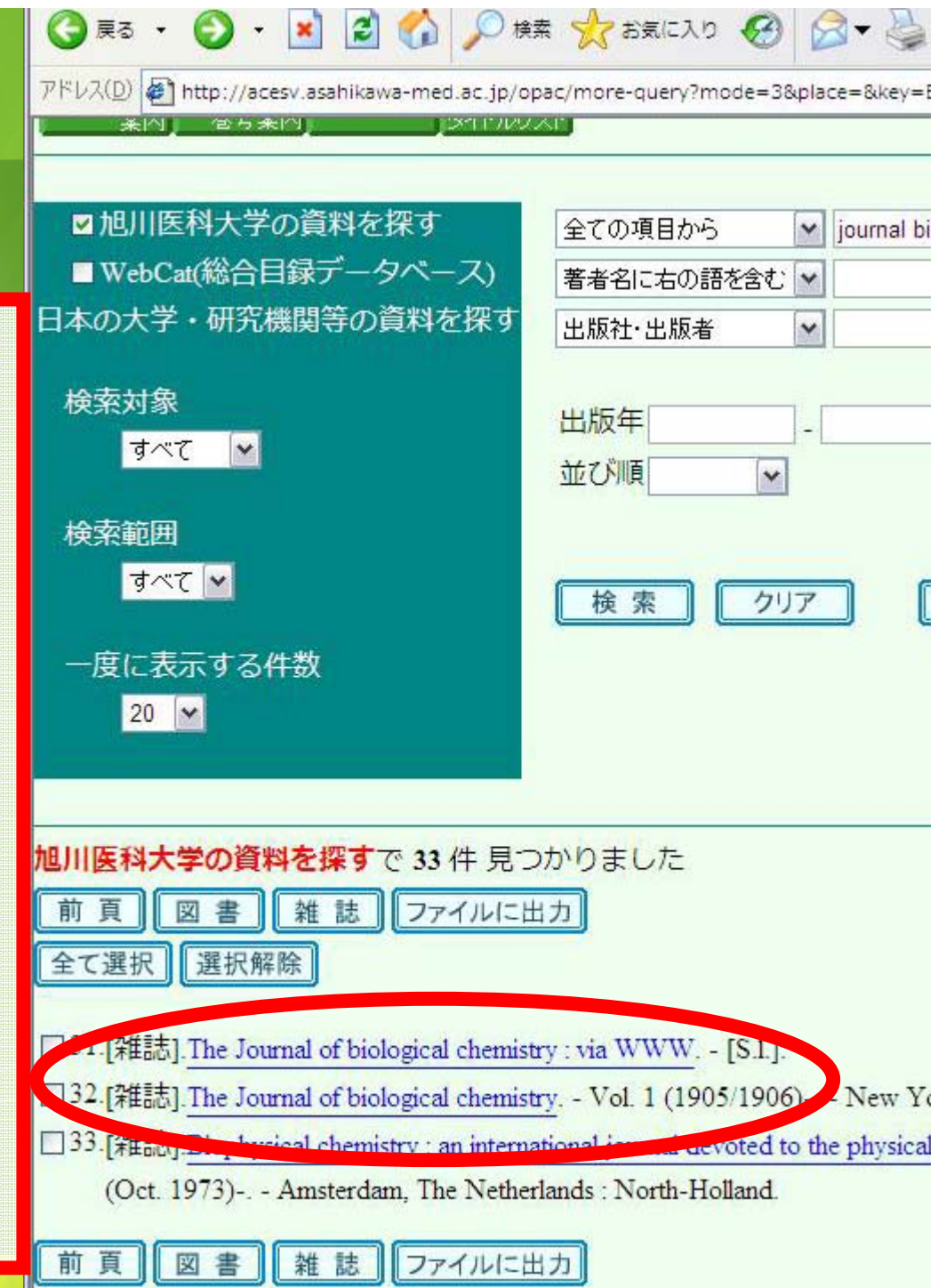

# 電子ジャーナルを探す**(1)**

電子ジャーナル

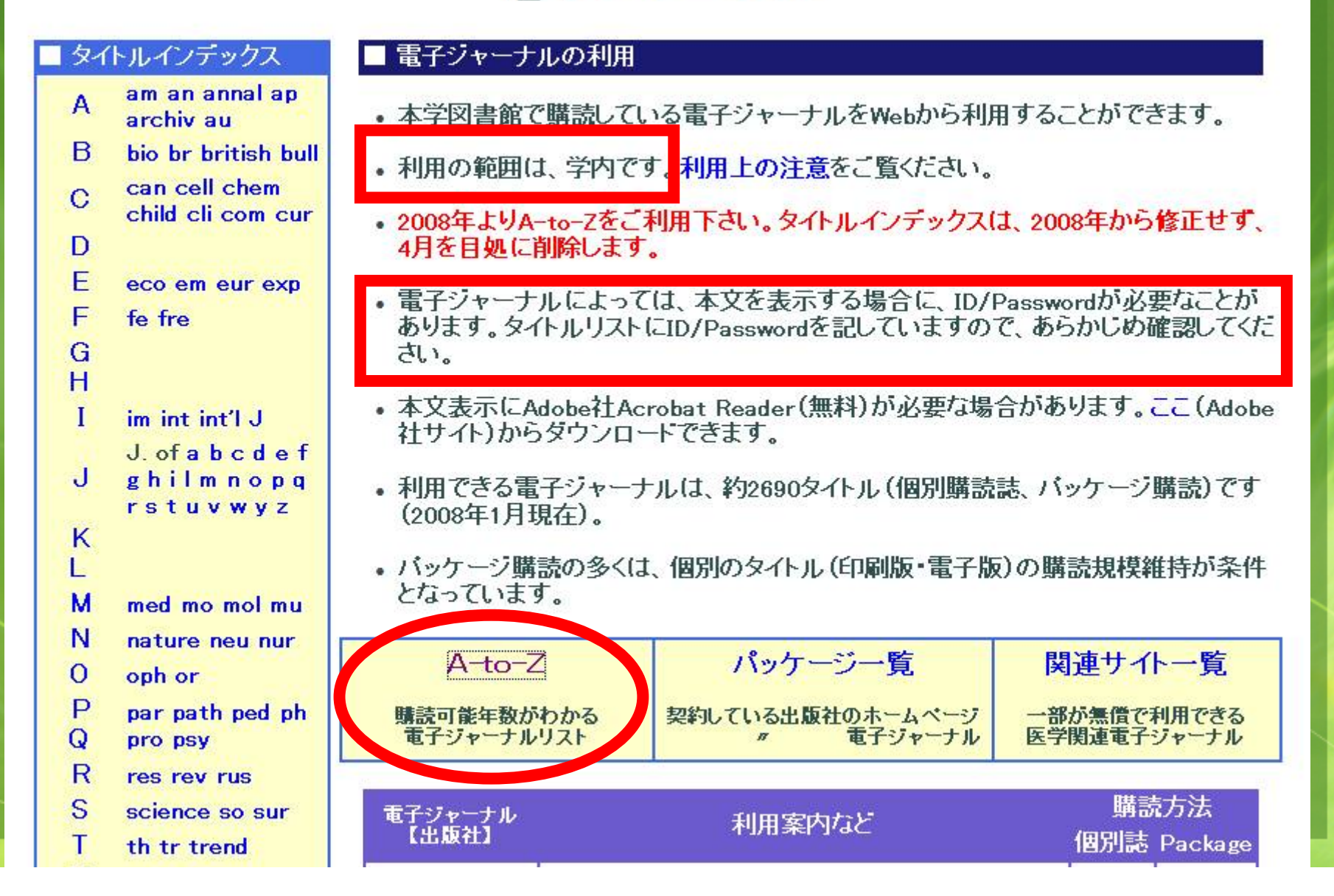

# 電子ジャーナルを探す**(2) A-to-Z**

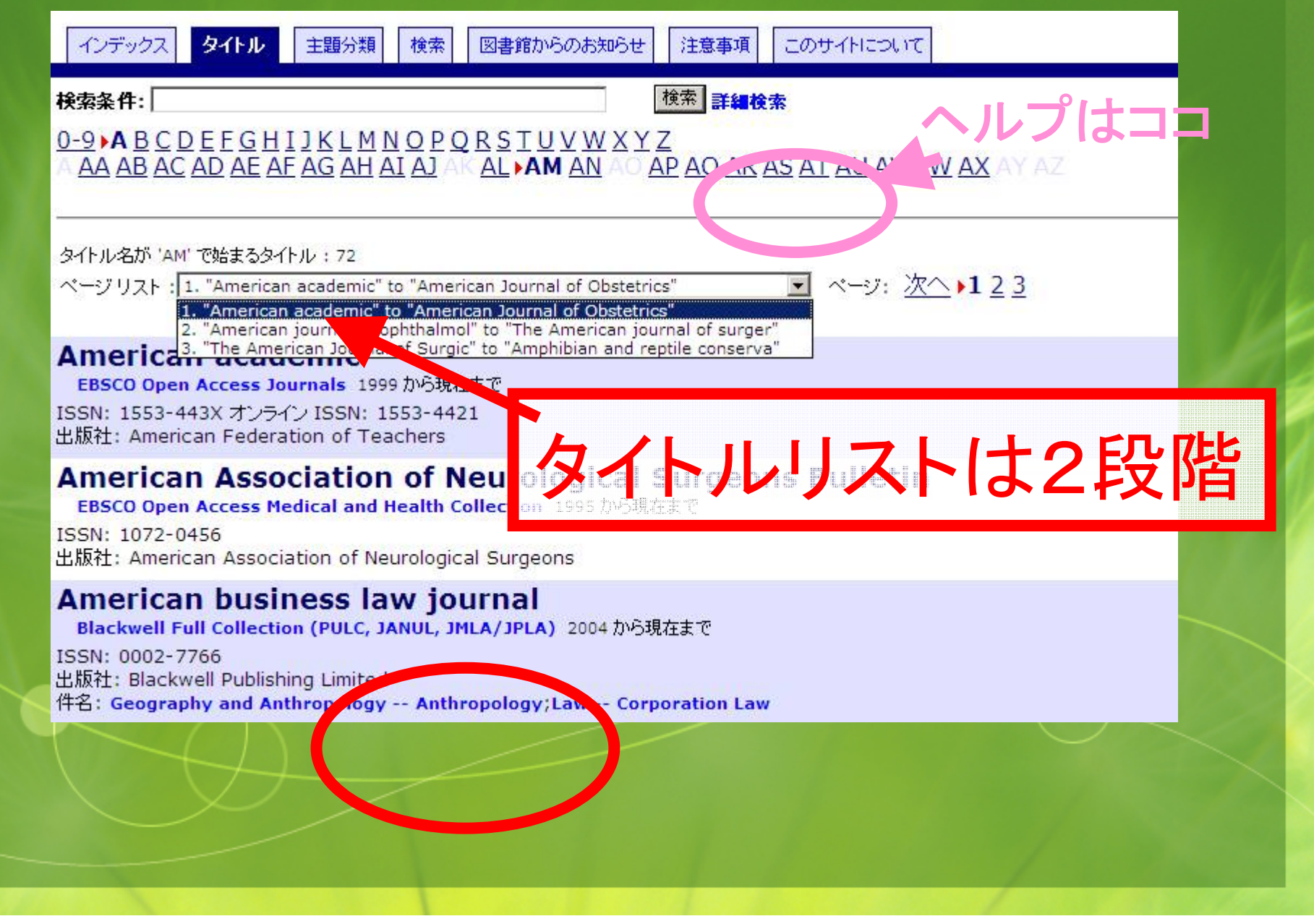

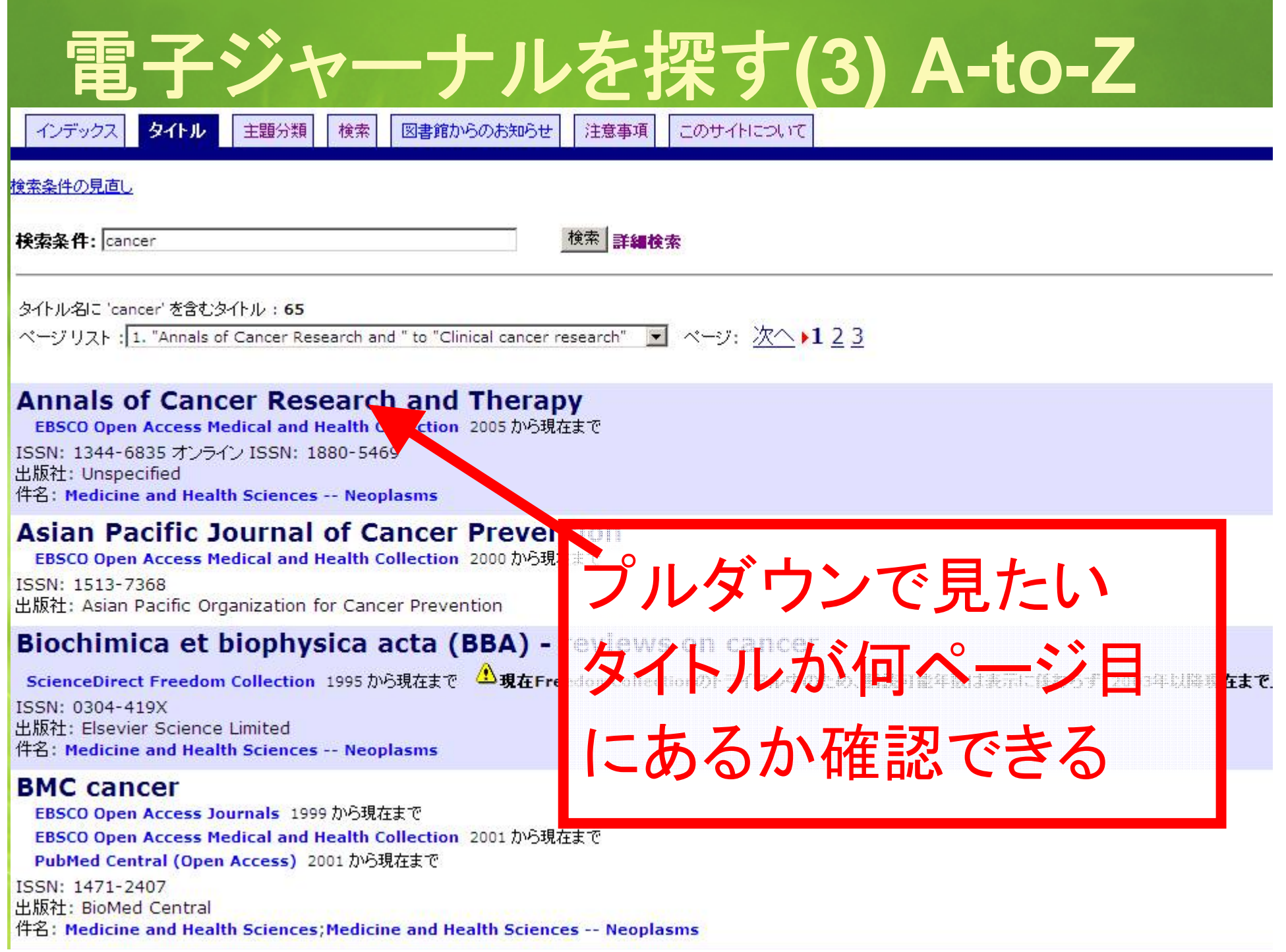

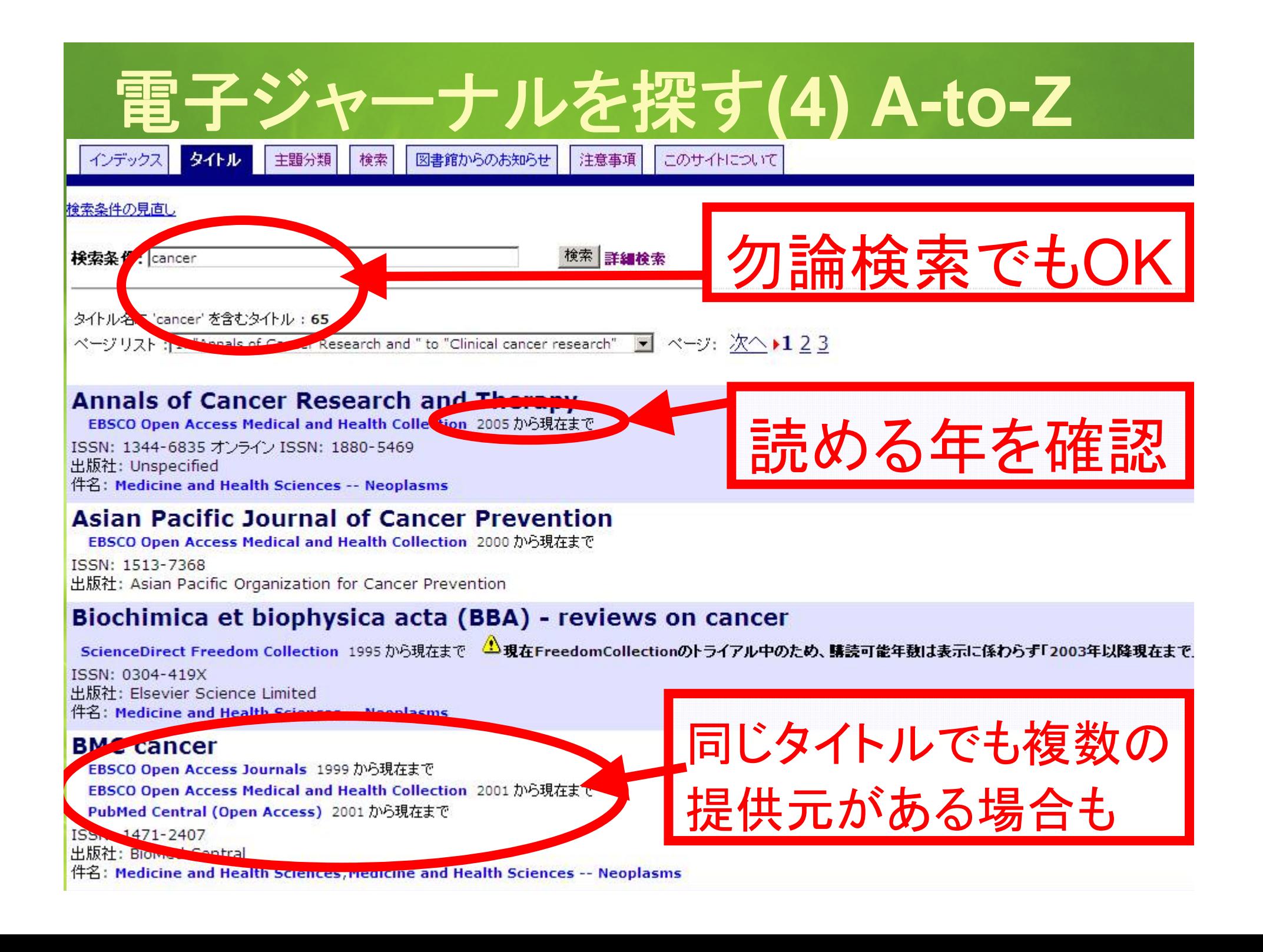